### ISMS 자동방송 UI 소개 (ISMS : Integrated Security Management System)

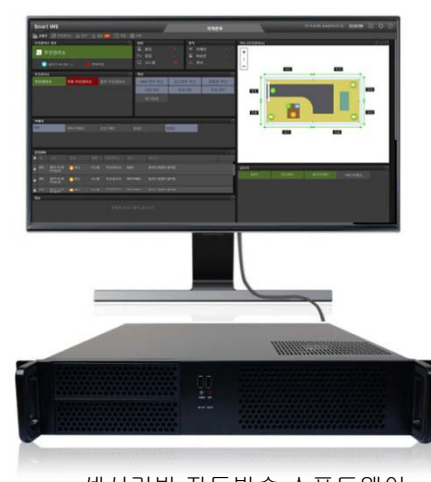

센서기반 자동방송 소프트웨어

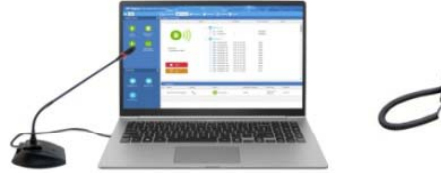

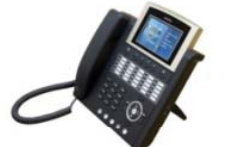

SIP 방송전화기SIP 방송 관리 소프트웨어 + SIP 방송 클라이언트 소프트웨어 SIP 방송서버

**COC**. Million

**www.addpac.com**

#### 자동방송 기능

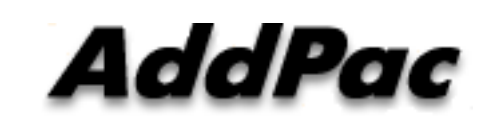

#### **AddPac Technology**

Sales and Marketing

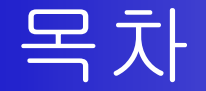

- •• 네트워크 구성도 (WBS, SIP)
- 자동방송 사용자 인터페이스 소개
- •• UI 디자인 (예)

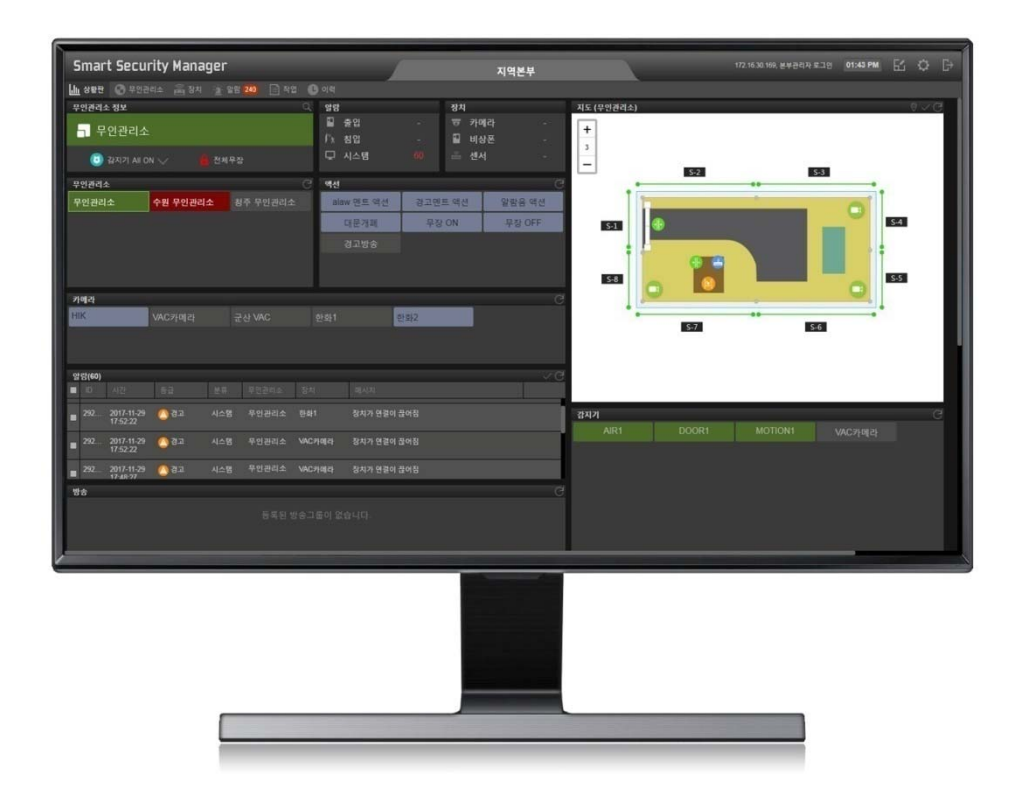

#### 네트워크 구성도 (WBS 윈도우 방송서버 기반)

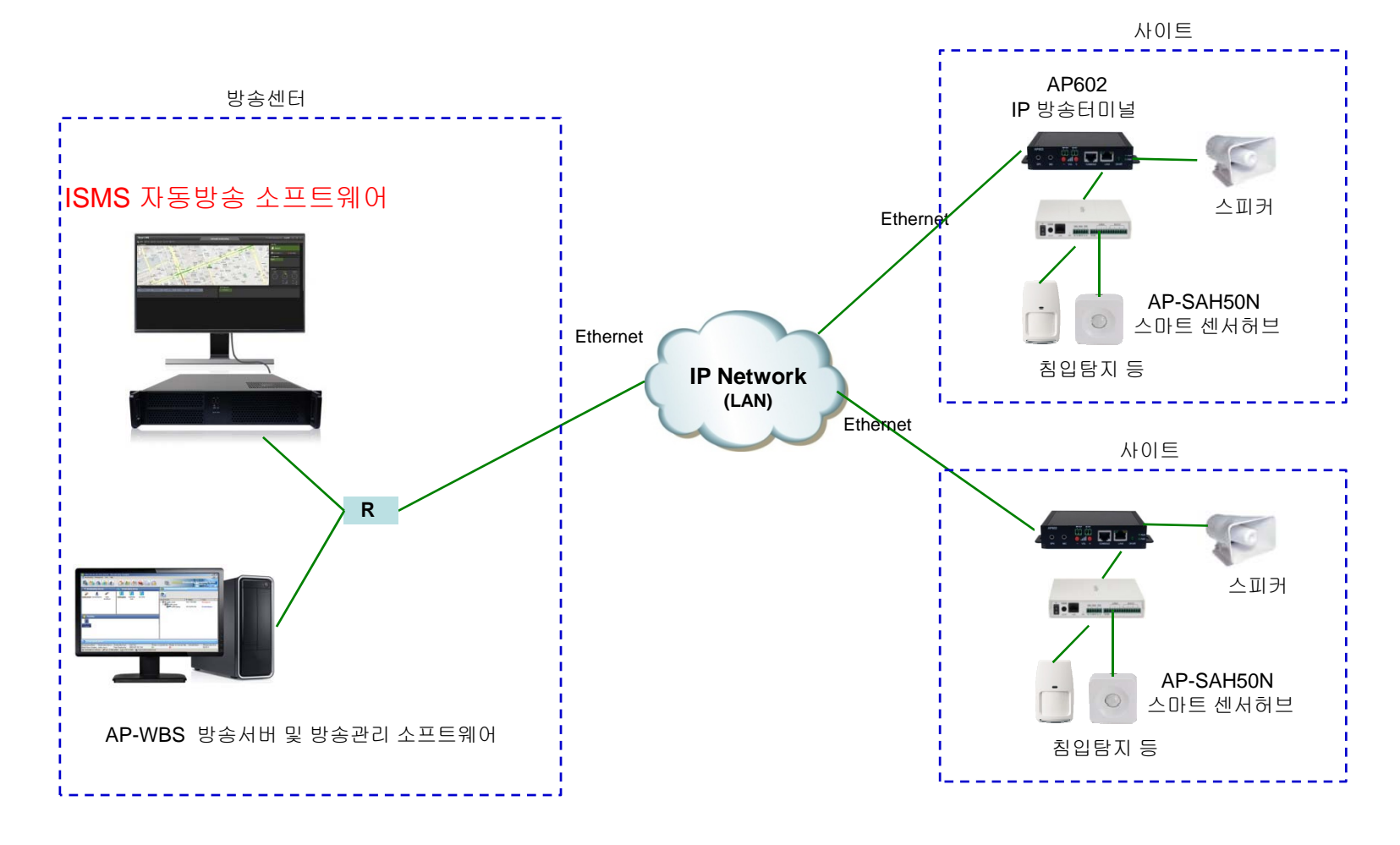

**AddPac** 

**www.addpac.com** 3

#### 네트워크 구성도 (SIP 기반)

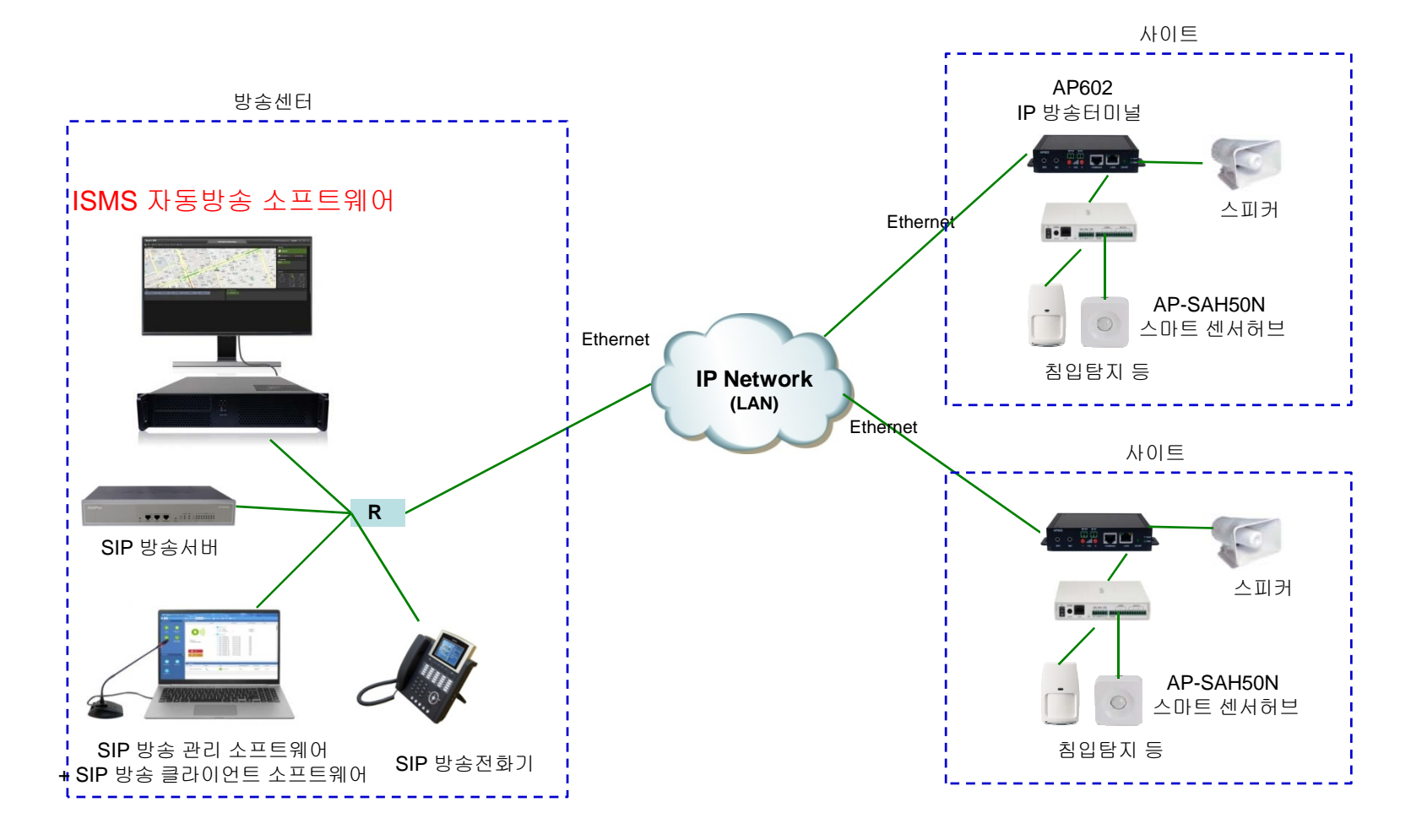

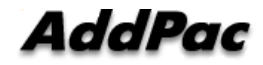

**www.addpac.com** 4

# ISMS 사용자 인터페이스 소개

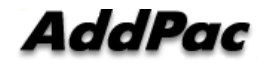

#### New ISMS UI 주요기능

- MS 윈도우 기반 소프트웨어 UI
- 대용량 지원 직관적인 사용자 UI
- MAP 지도 기반 장치 컨트롤 플렛폼 지원
- 시스템 상태 모니터링 보드 지원
- 알람 표시 기능 지원
- 다바이스 장치 설정 기능 지원
- 시큐리티 존 시스템 설정 기능 지원
- 다크 앤 블랙 UI 디자인 컨셉

# UI 디자인 & 예제

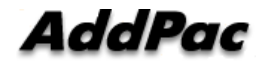

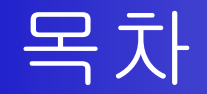

- 로그인 화면, 메인 화면
- ISMS 상태 모니터링 보드
- 시큐리티 존 **ISMS** 설정
- 알람 UI
- 디바이스 UI
- 자동 방송 UI

# UI 예제 : Login

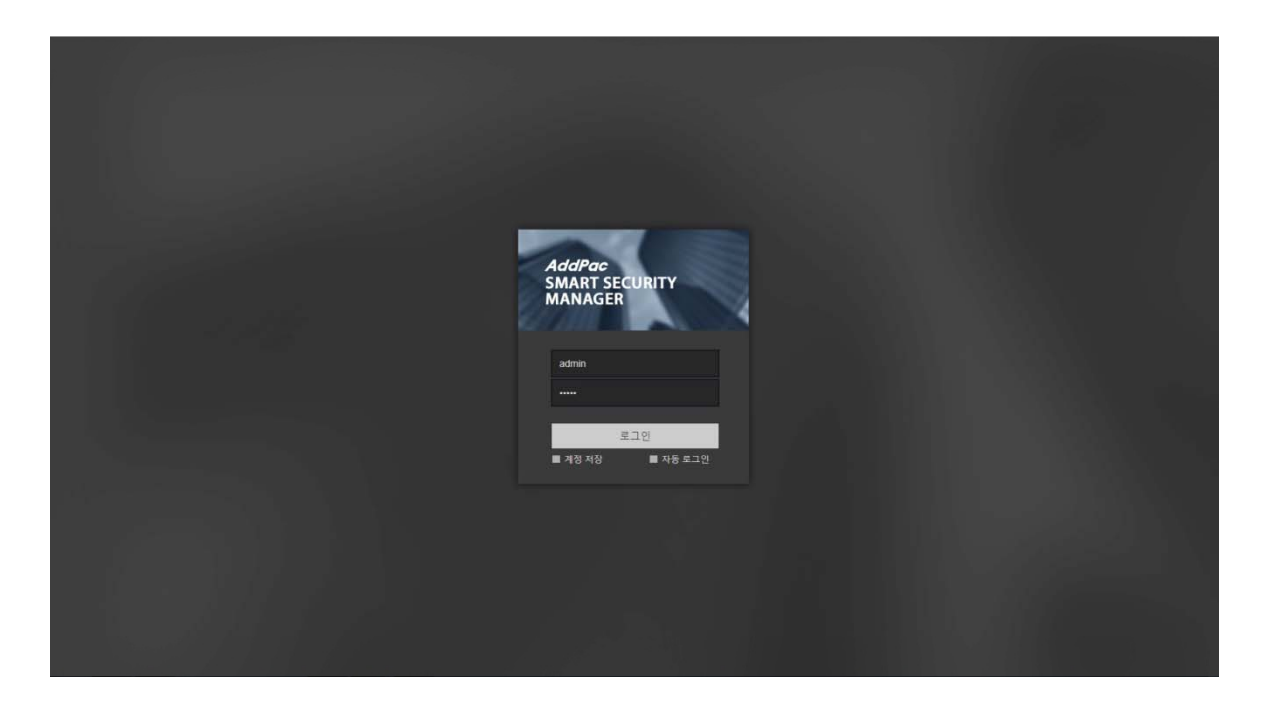

# ISMS 상태 모니터링 보드

- 시큐리티 존 리스트 디스플레이 (Security Zone List Display)
- 지도 기반 센서 디스플레이 (Map based Intrusion Detection Sensor Display)
- 알람 상태 디스플레이 (Alarm Status Display)
- 방송 상태 디스플레이 (Paging Status Display)
- SPK.& MIC 볼륨 제어 및 디스플레이
- 관리 서버 상태 모니터링 (Management Server Status Monitoring (CPU, Memory, etc))

#### ISMS 상태 모니터링 보드 1

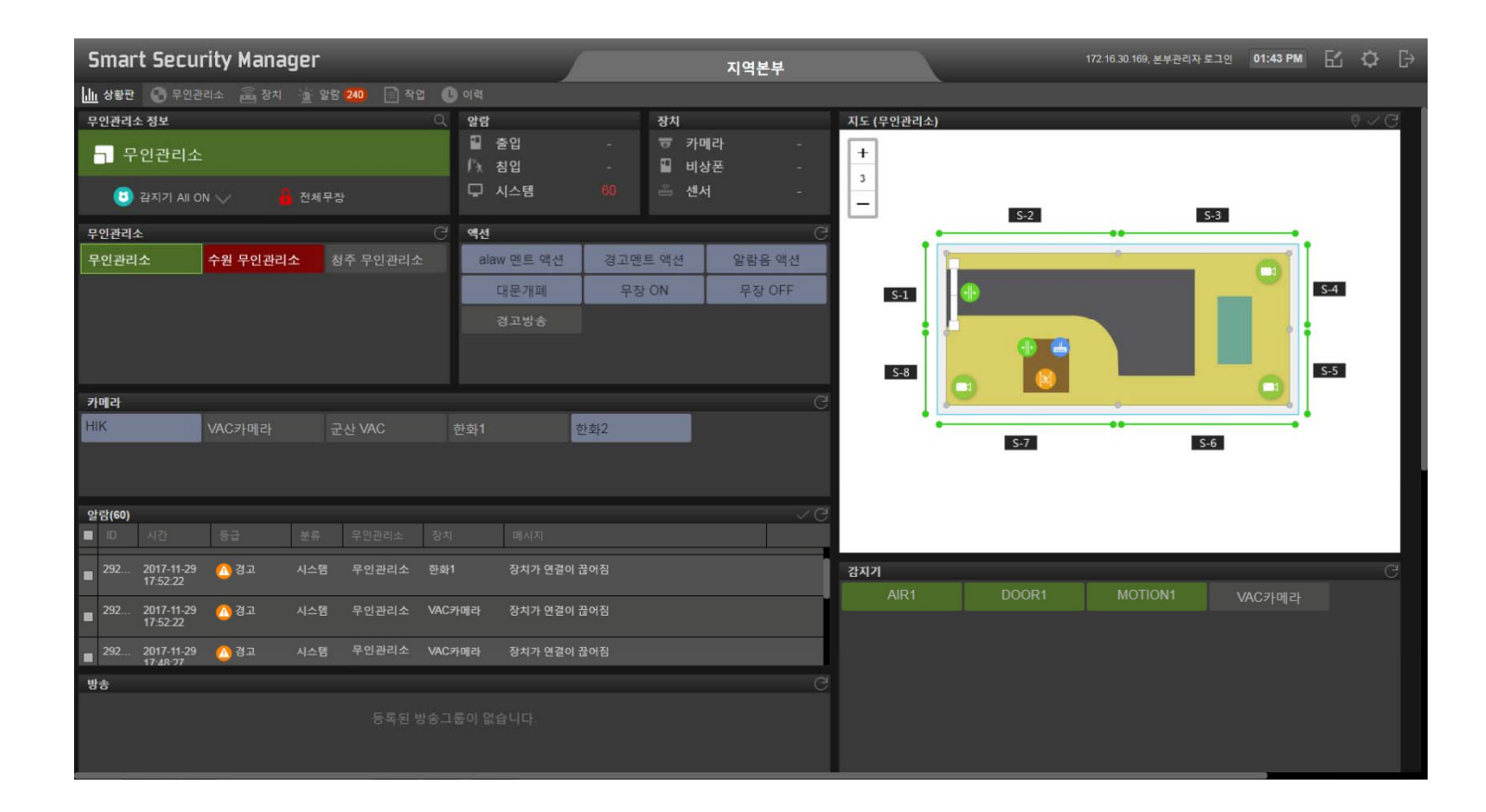

#### ISMS 상태 모니터링 보드 2

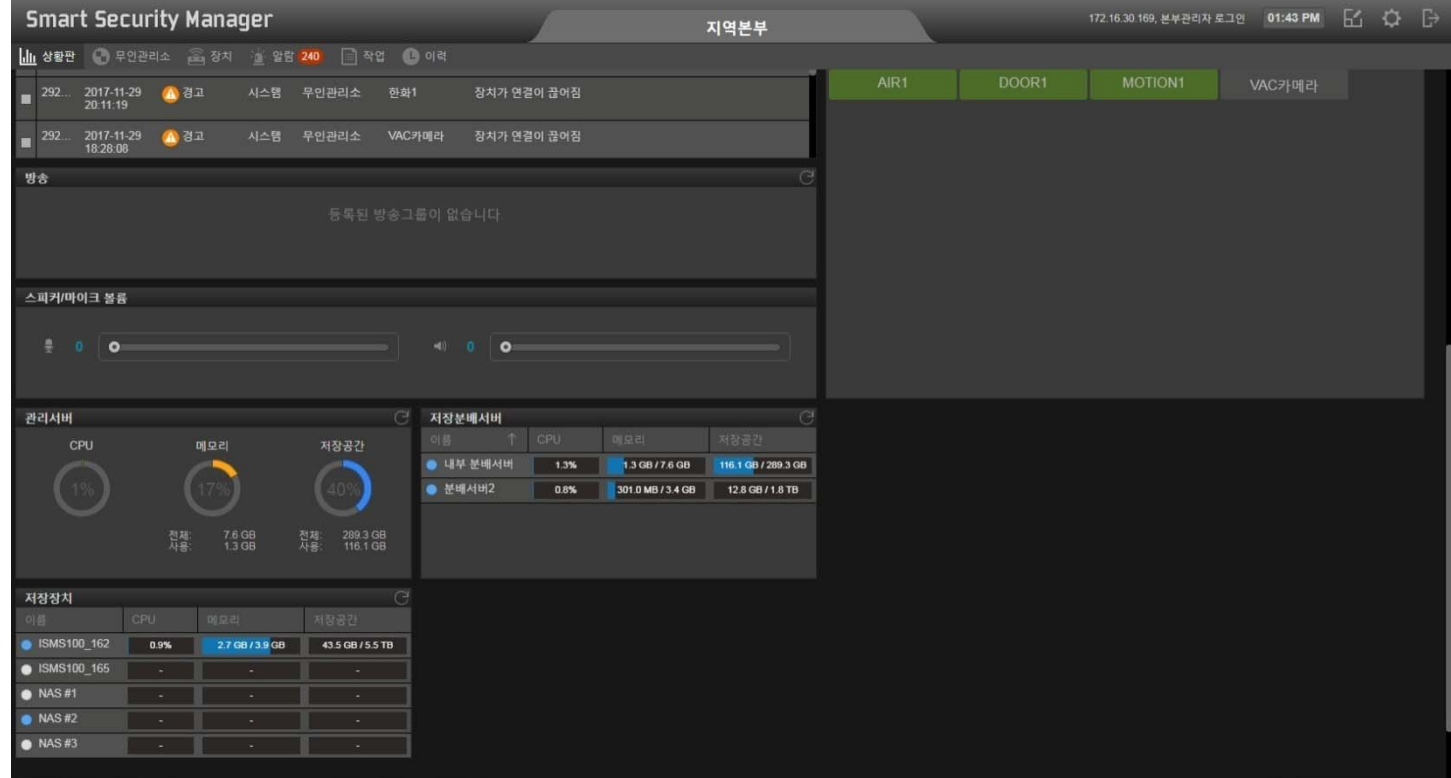

# ISMS 상태 모니터링보드(알람표시)

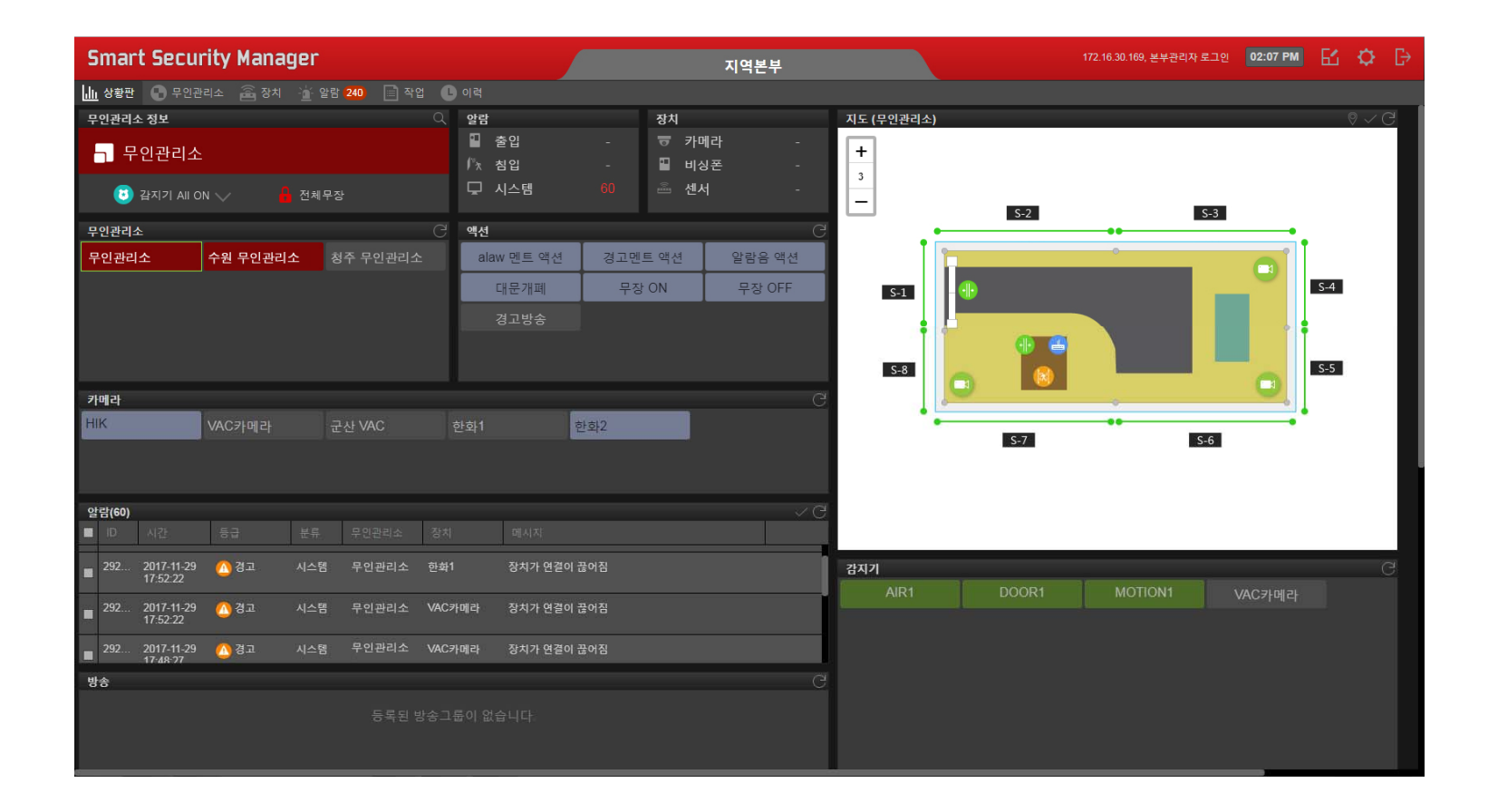

# Security Zone Setup (시큐리티 존 설정)

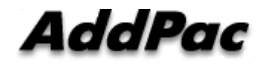

# 시큐리티 존 설정 UI 예제

- 시큐리티 존 설정 (Security Zone Setup)
- 리소스 (Image, Media File) 설정
- 이벤트시 액션 정의 (Action Define at Event)
- 이벤트시 자동방송 정의 (Ex : Automatic Announcement)
- 데이터 백업
- MAP 지도 설정

# 시큐리티 존 설정

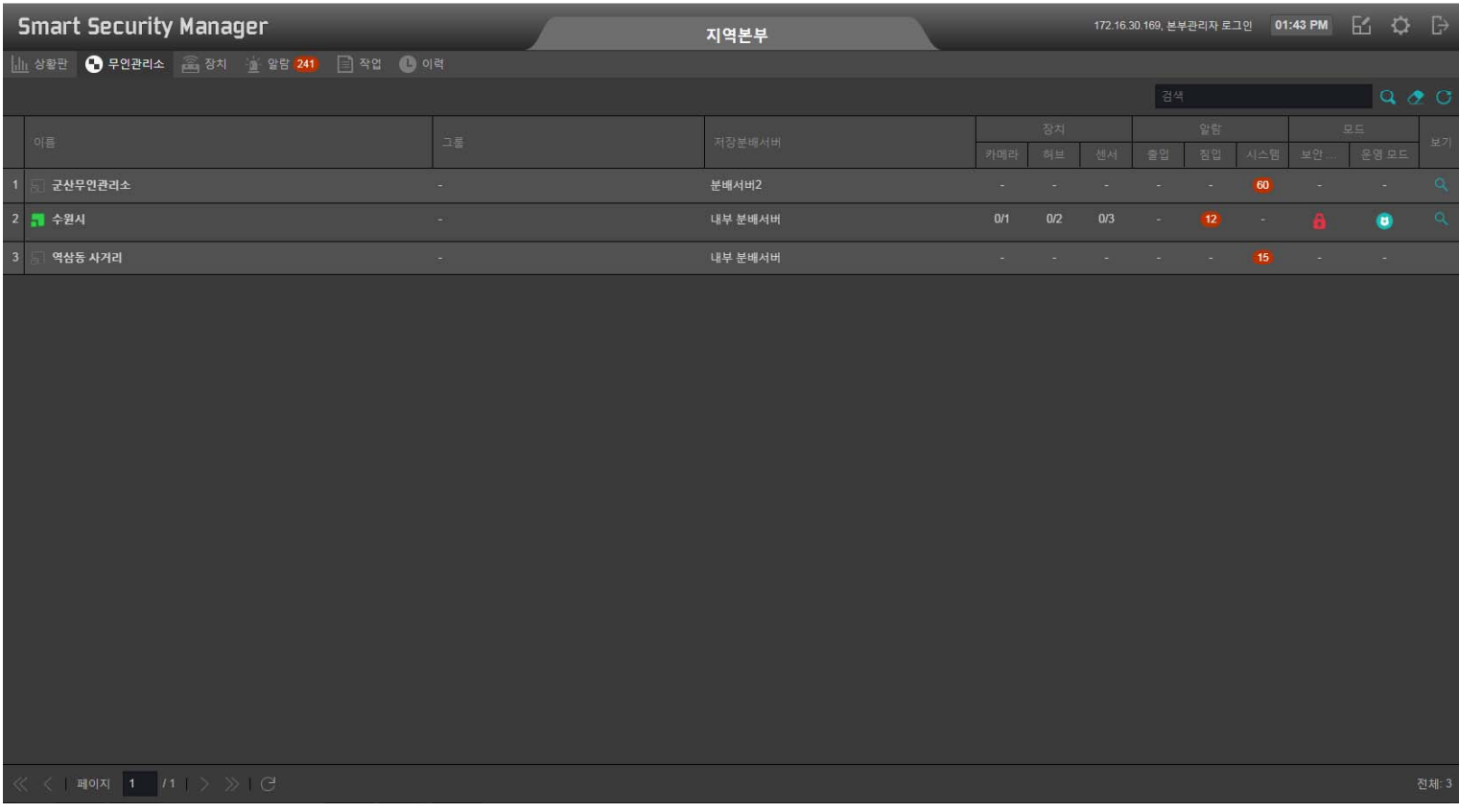

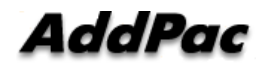

# 시큐리티 존 설정 (리소스 : Image, Media)

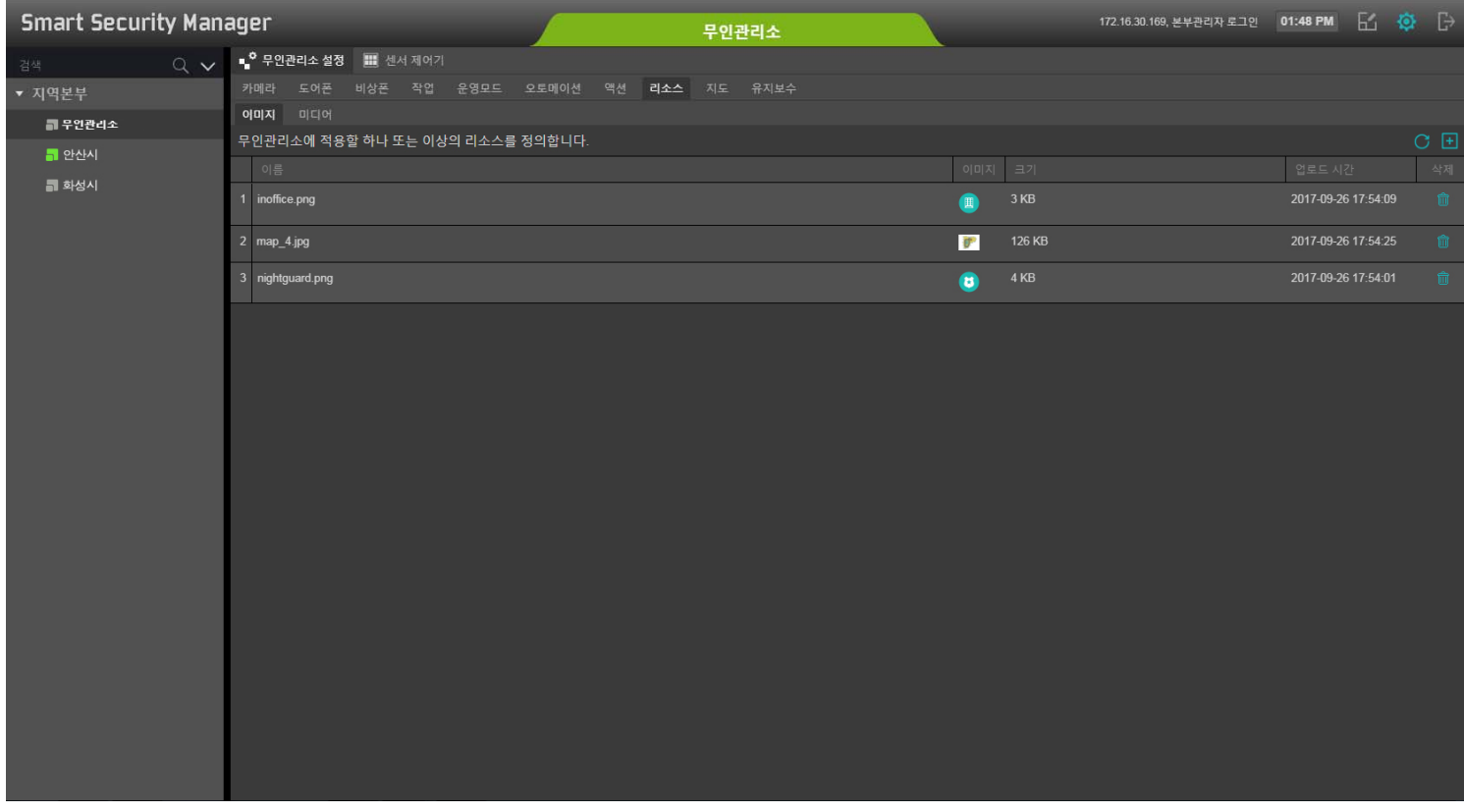

# 시큐리티 존 설정 (이벤트시 액션 정의 )

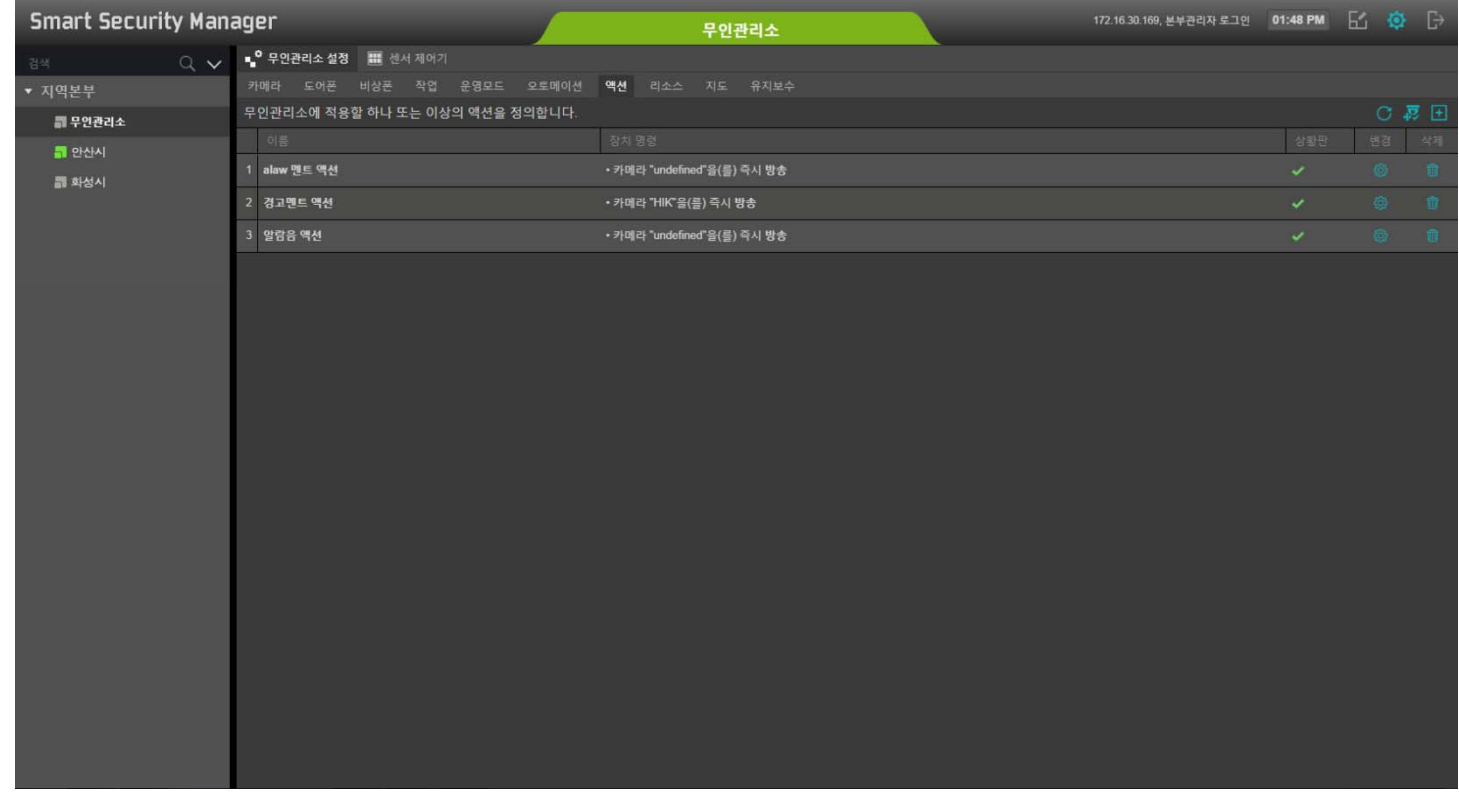

# 시큐리티 존 설정 (이벤트시 자동방송정의 )

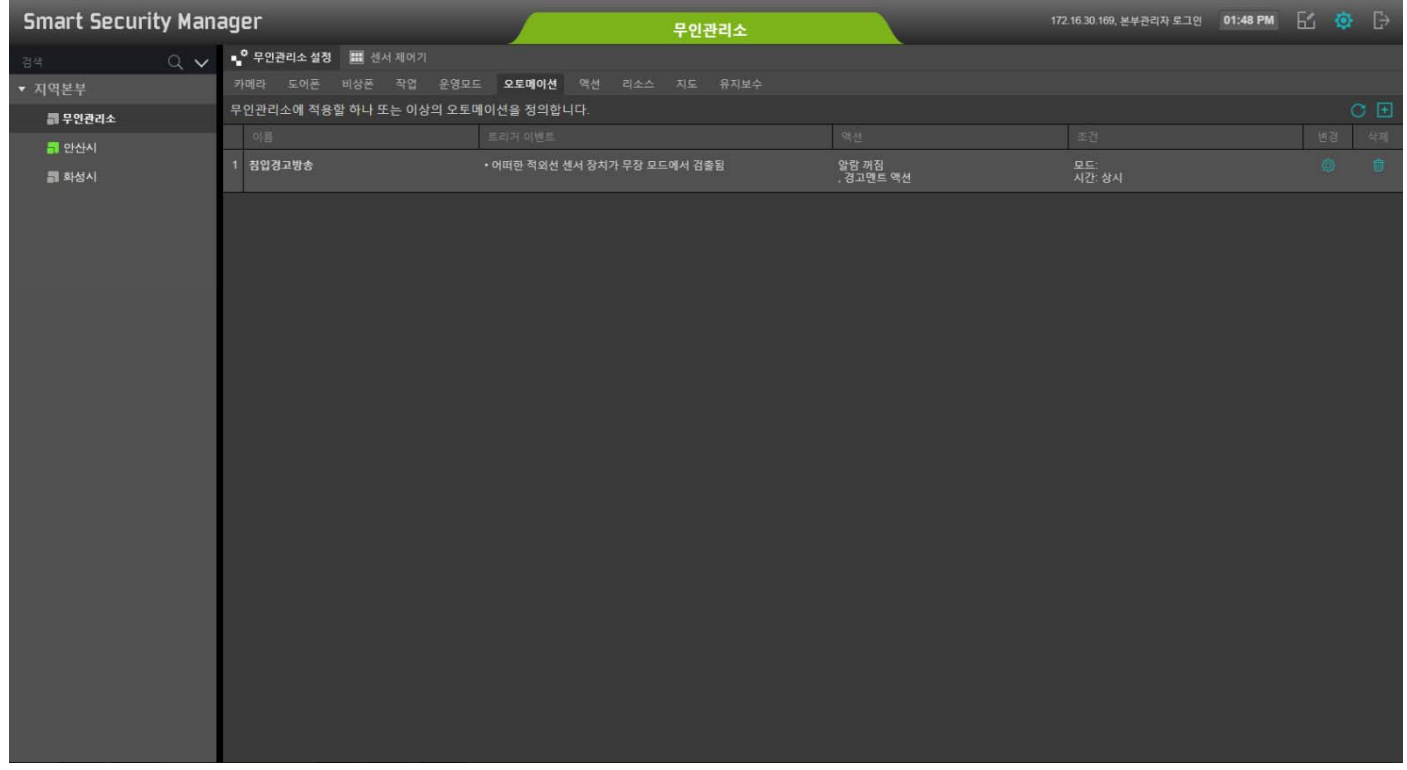

# 시큐리티 존 설정 (데이터 백업 )

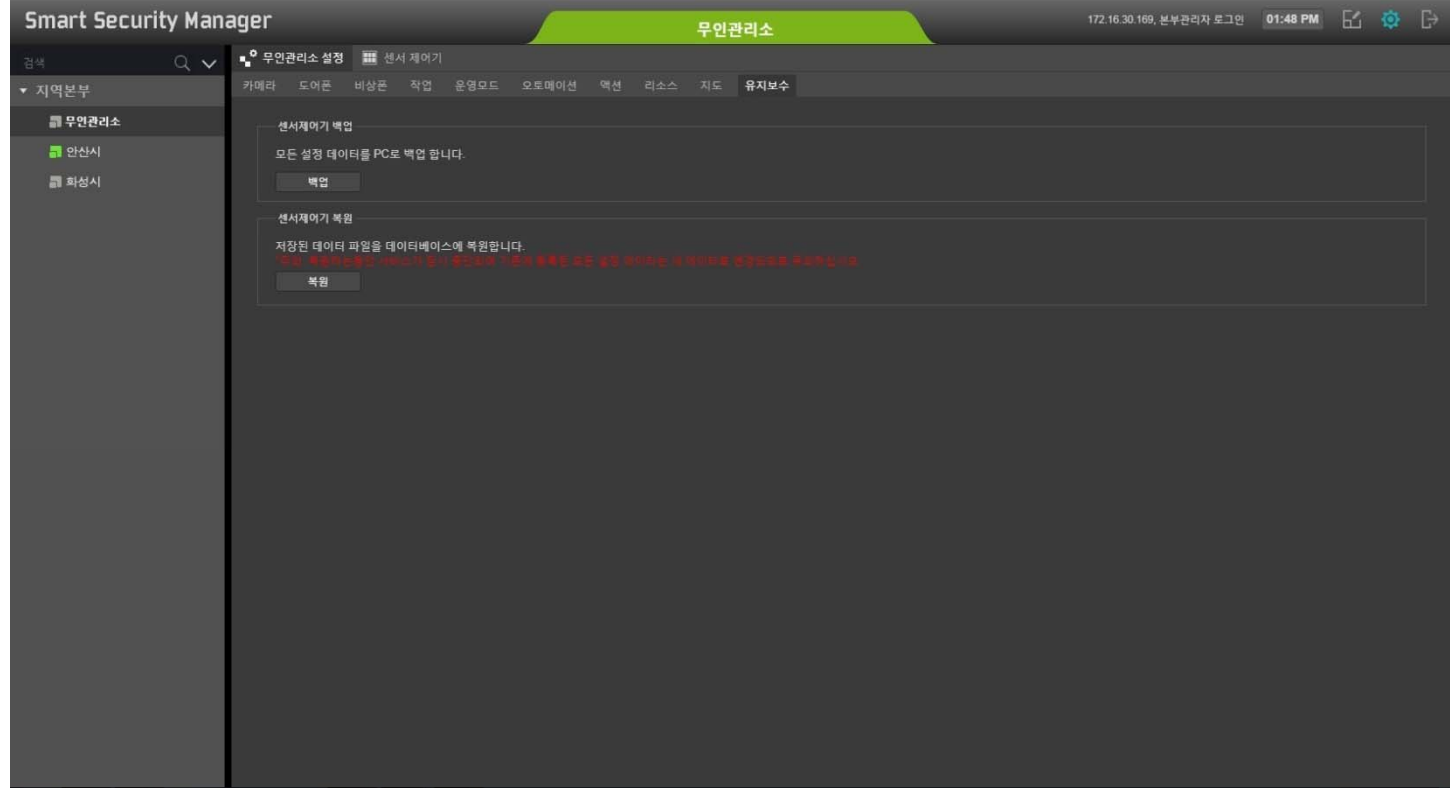

# 시큐리티 존 설정 (지도 설정 )

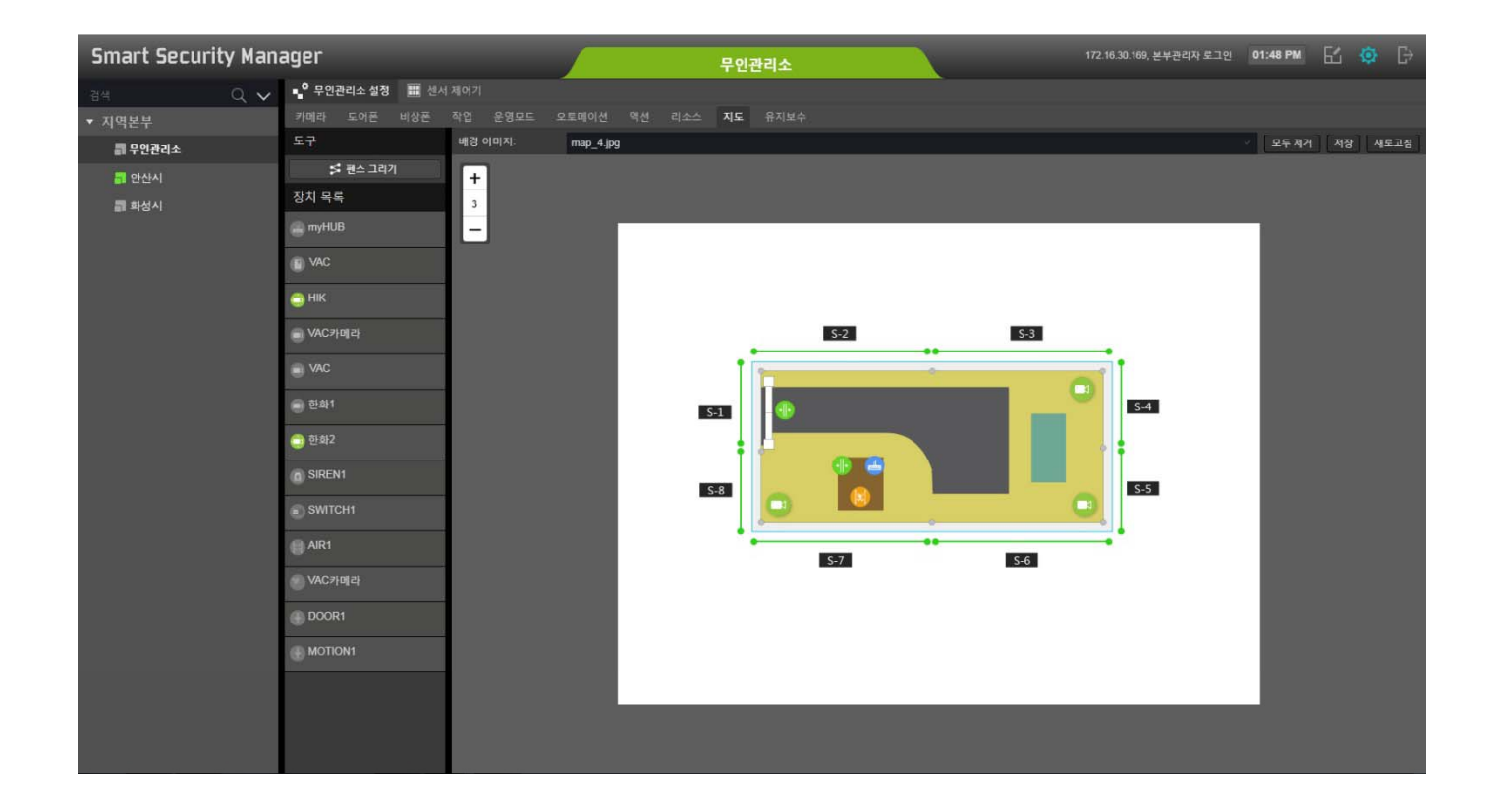

# 시큐리티 존 설정 (지도설정 : 펜스 드로잉)

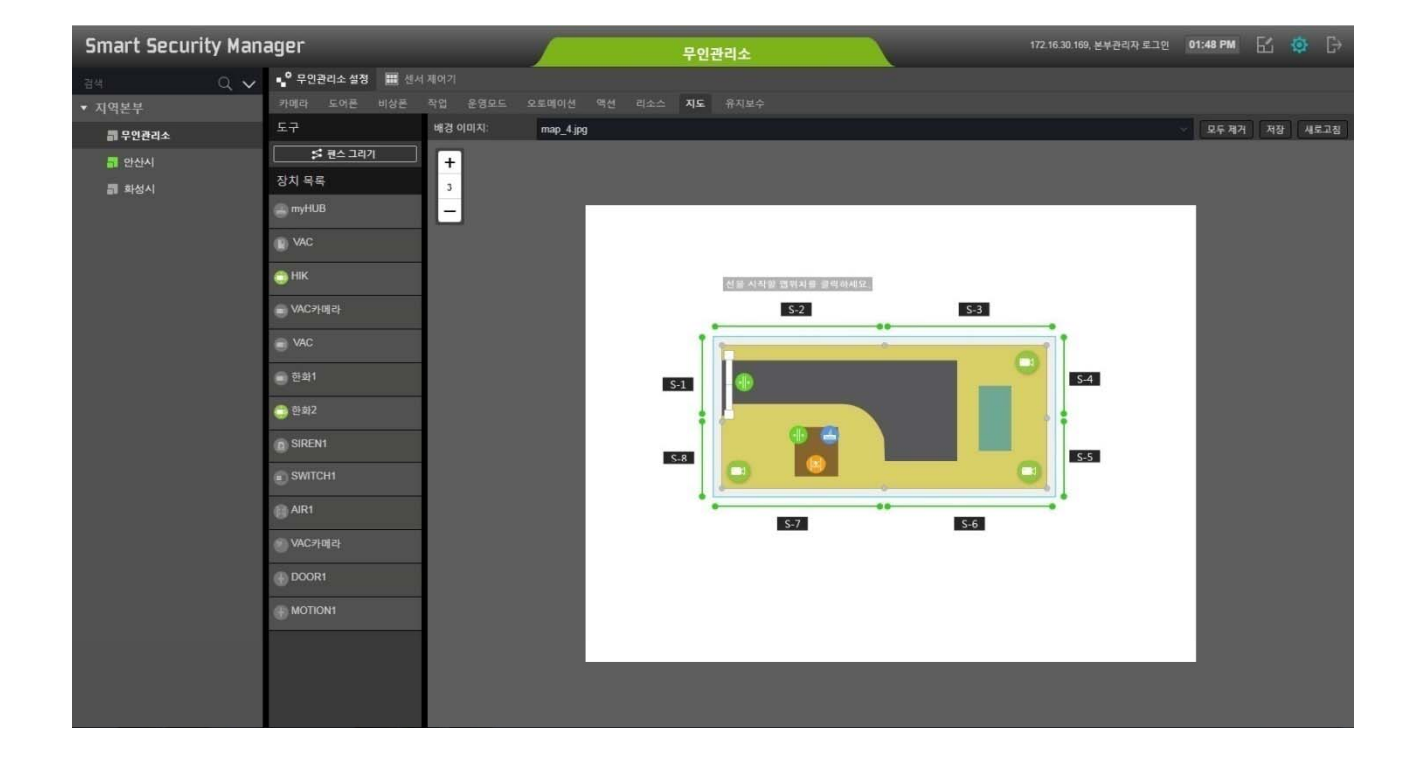

# 시큐리티 존 설정 ( 지도설정 : 펜스 등록 )

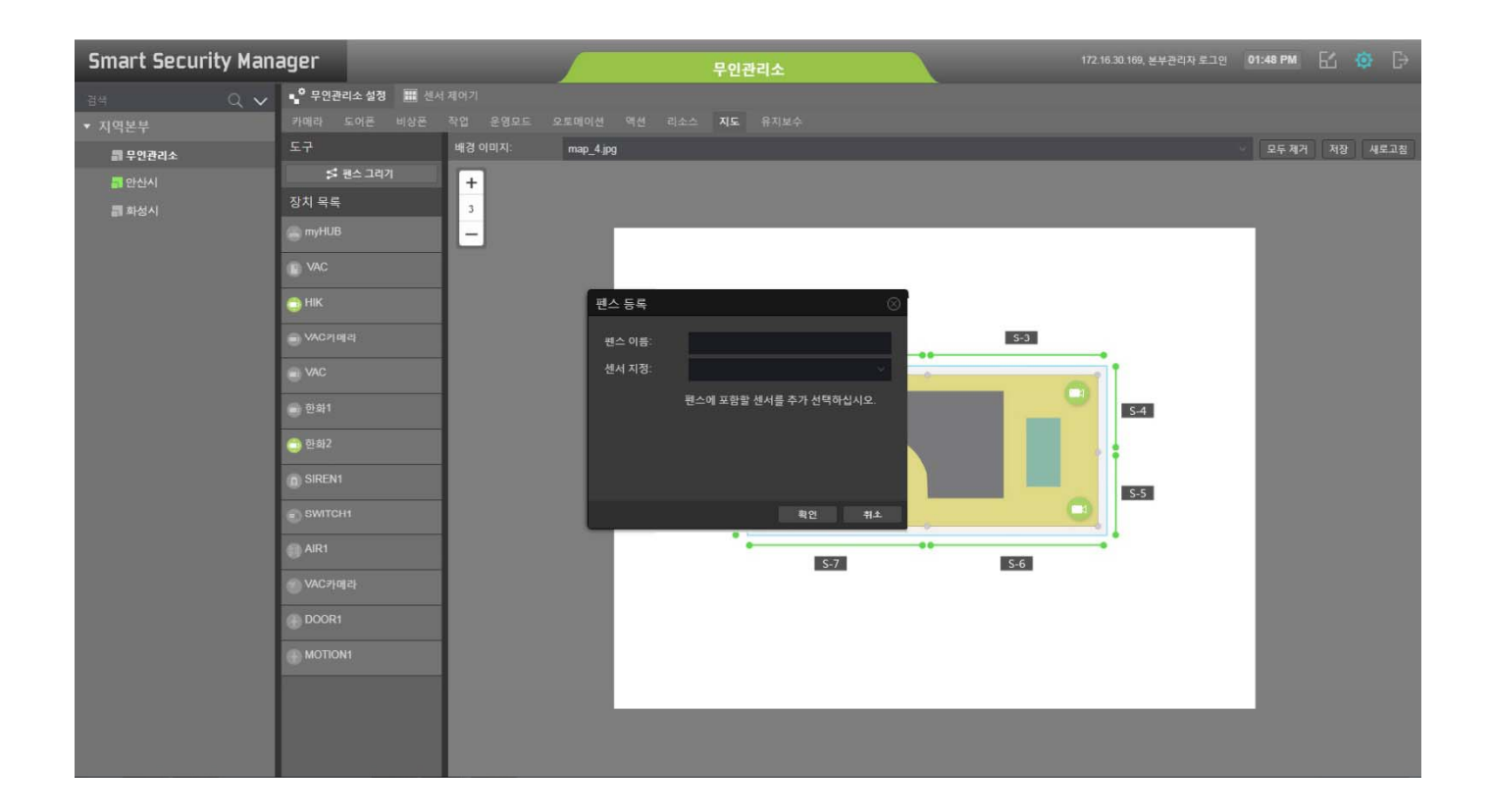

# 알람 UI

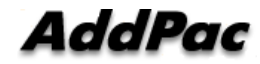

#### 알람 UI 예제

- 알람 디스플레이 (Alarm Display)
- 알람 분류 (Alarm Classification)
- 알람 팝업 (Alarm Pop-Up)
- 알람 & 정보 이력 디스플레이 (Alarm & Information History Display)

# UI 예제 : 알람 디스플레이

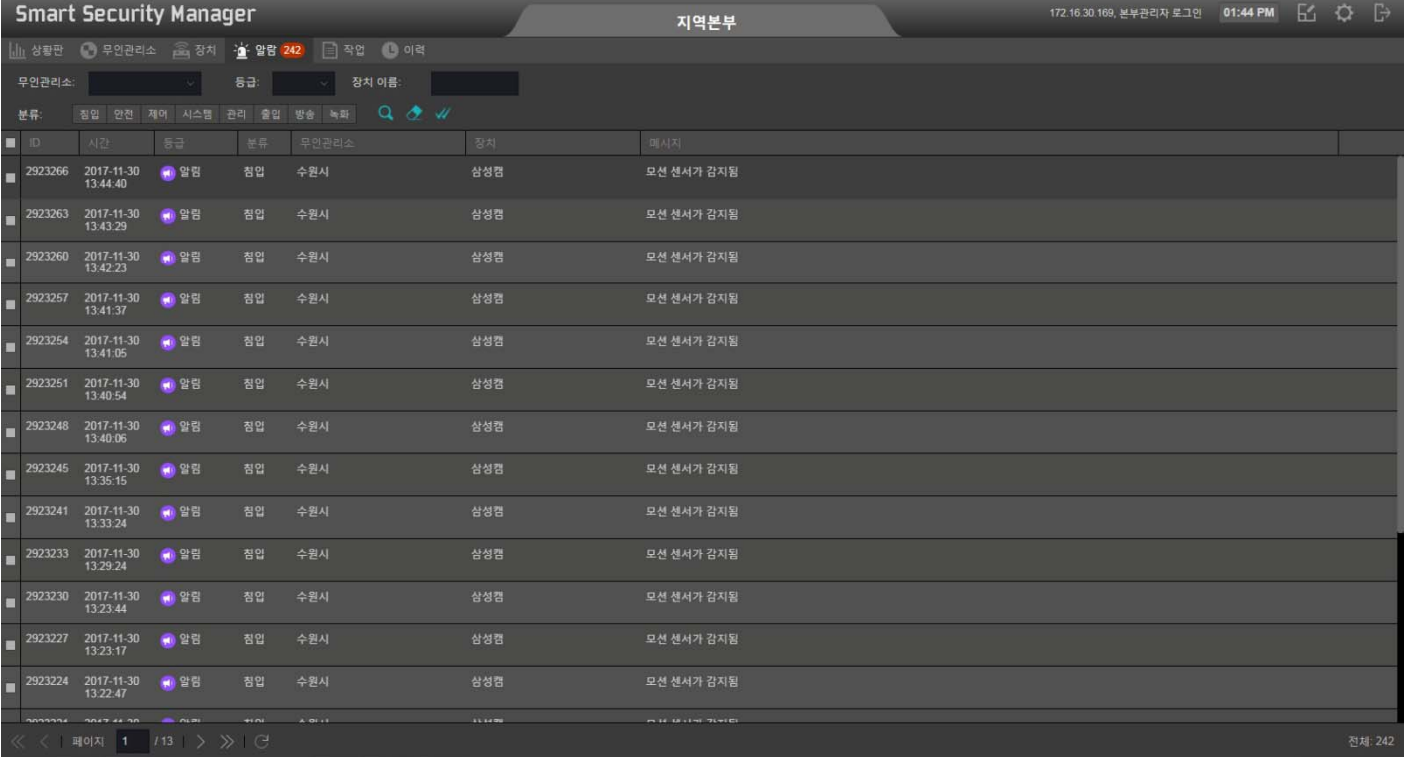

# UI 예제 : 알람 분류

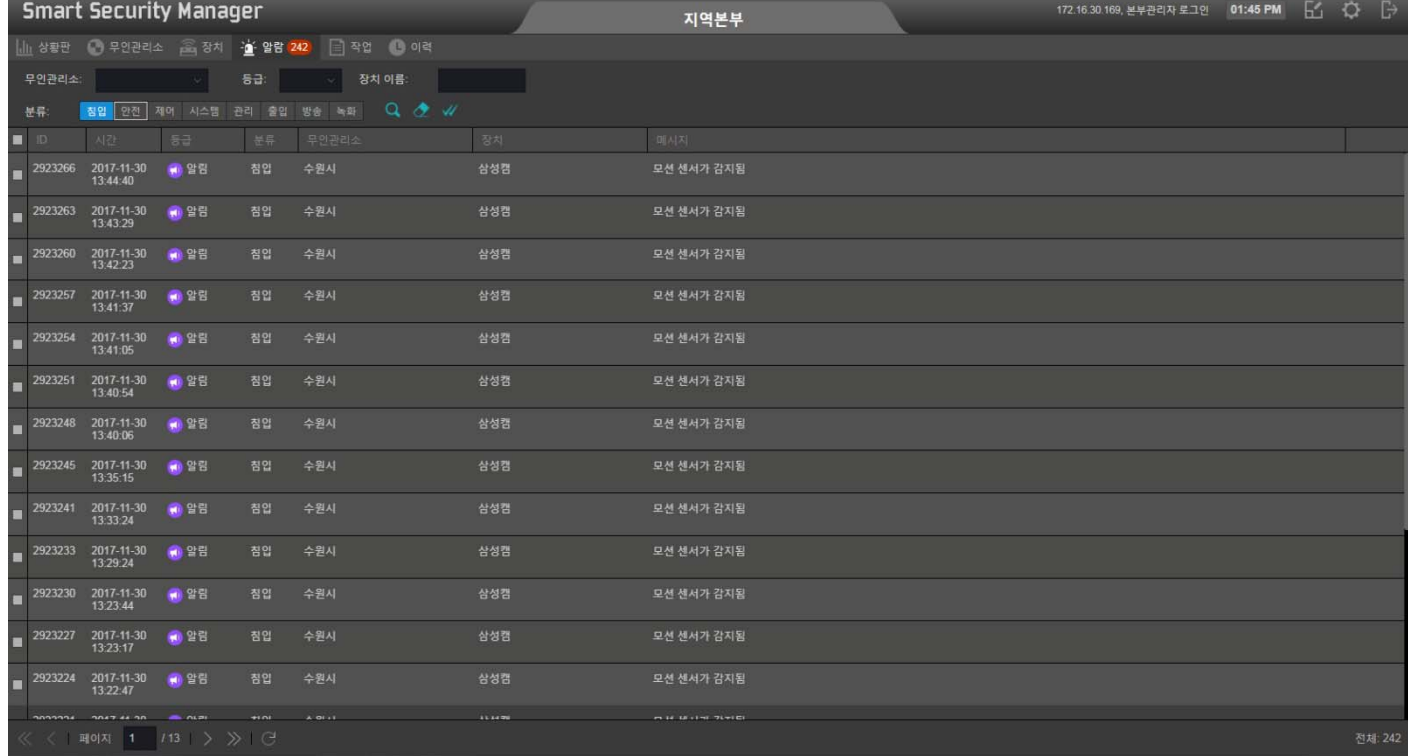

**AddPac** 

www.addpac.com

### UI 예제 :알람 팝업

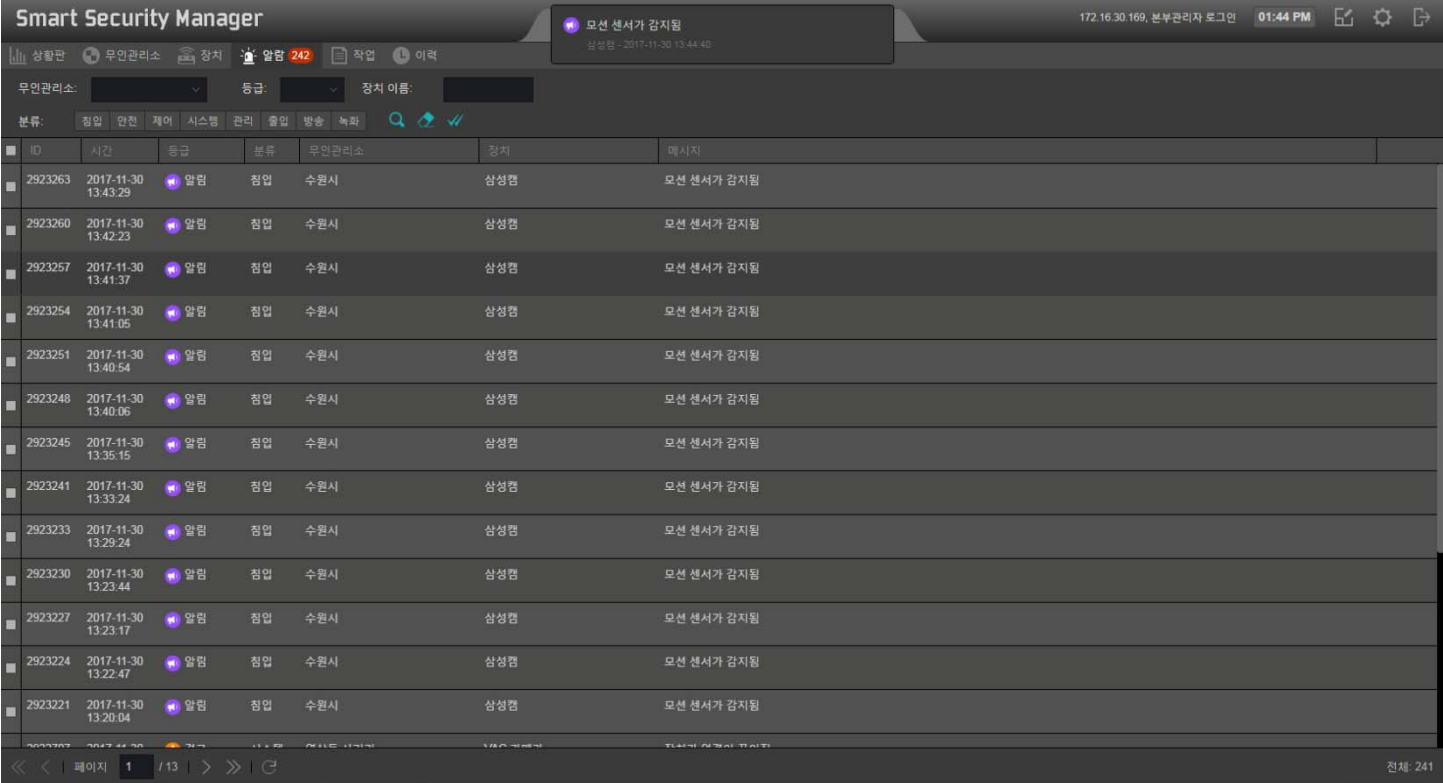

# 알람 & 정보 이력 디스플레이

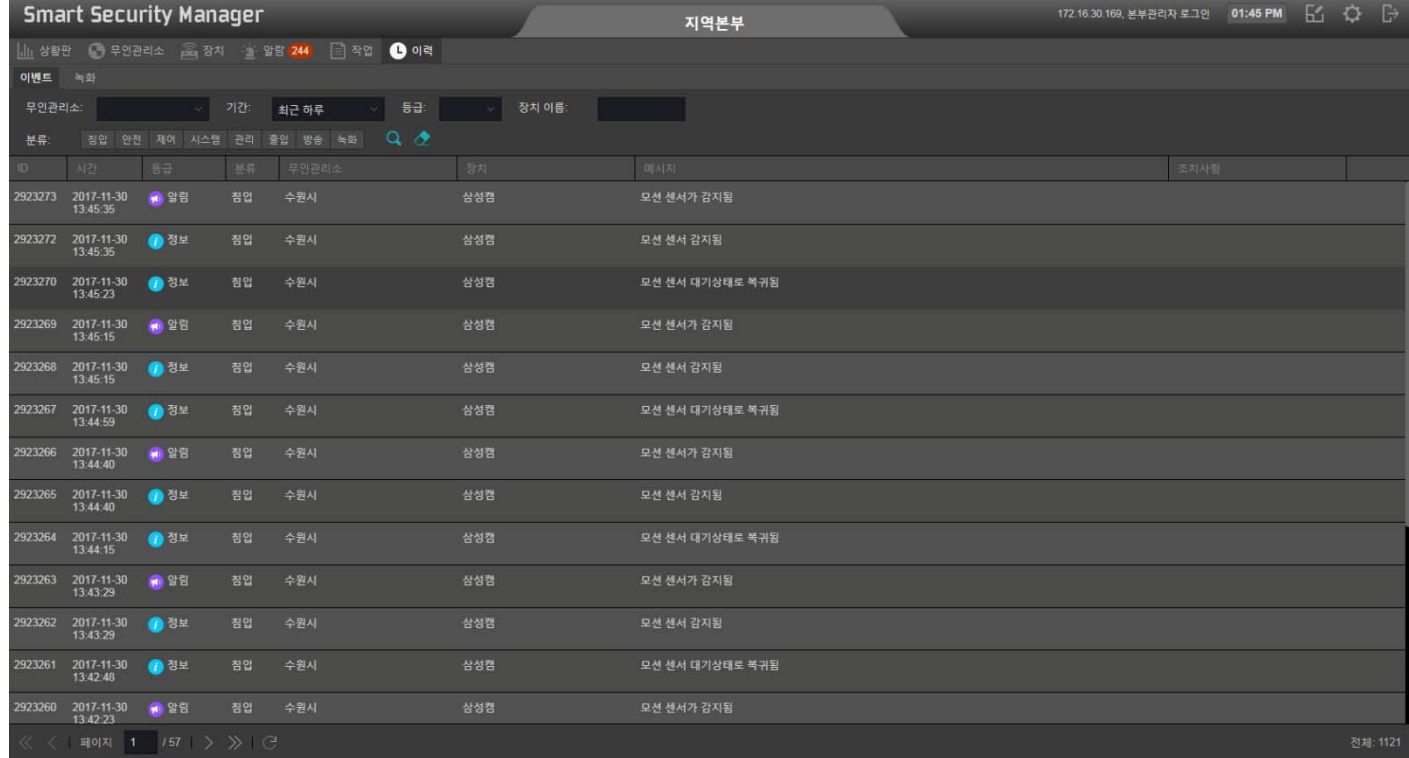

# 알람 & 정보 이력 디스플레이 (상세 표시 )

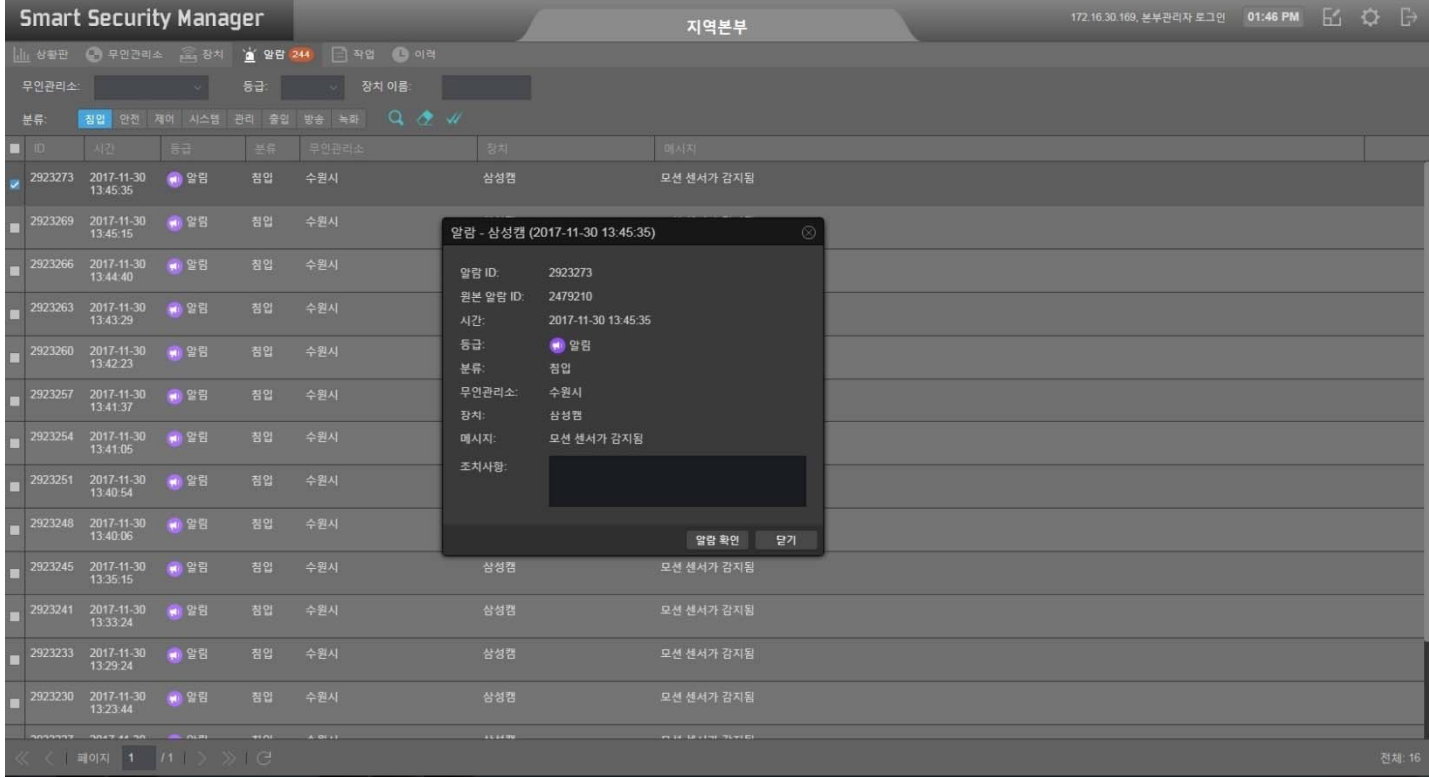

# 디바이스 디스플레이 UI

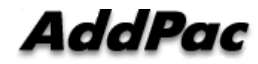

### 디바이스 UI 예제

- 시큐리티 센서(Security Sensors)
- 시큐리티 존 ISMS
- 스마트 센서 허브 (Smart Sensor Hubs)

# 디바이스 : 시큐리티 센서

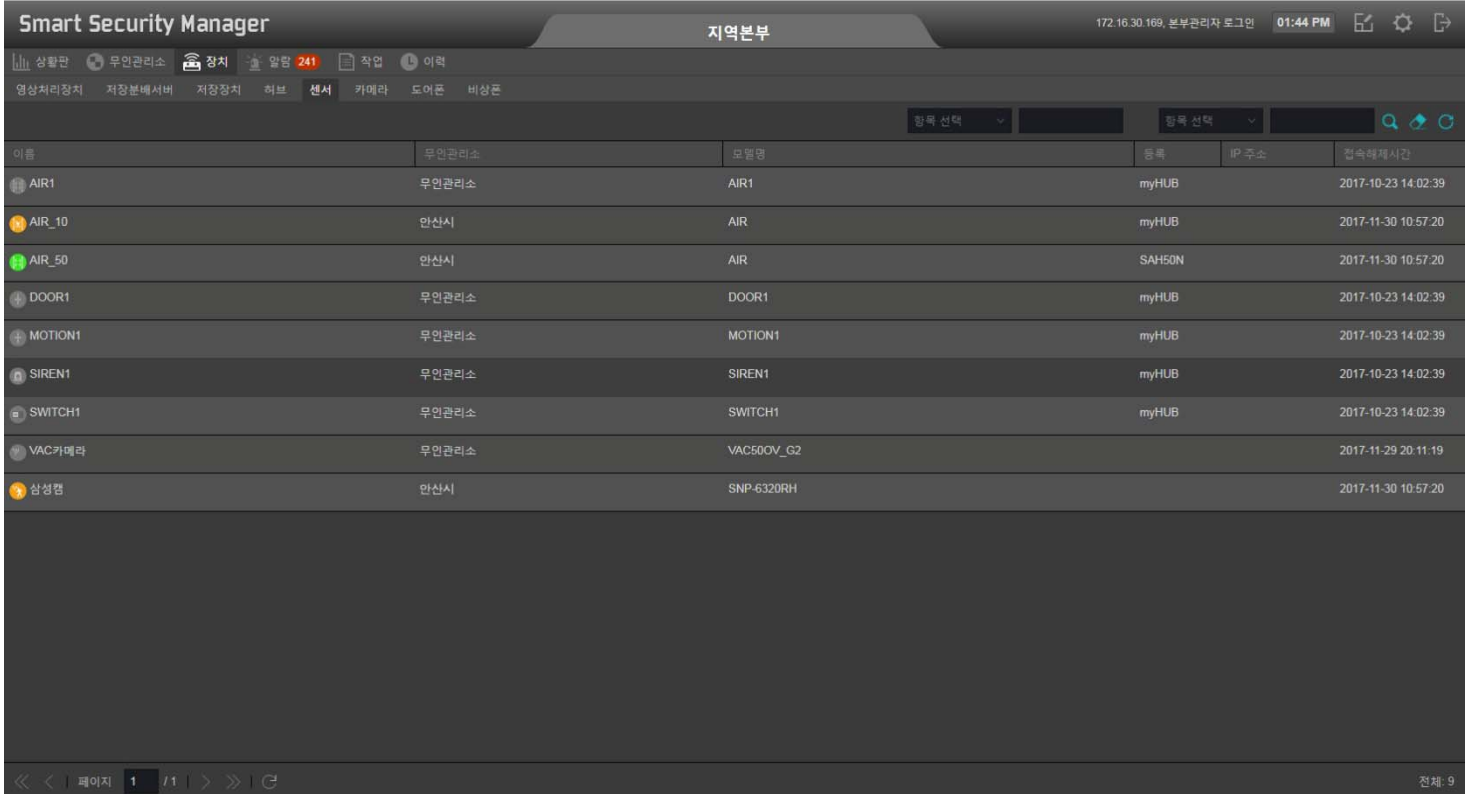

# 디바이스 : 시큐리티 존 ISMS

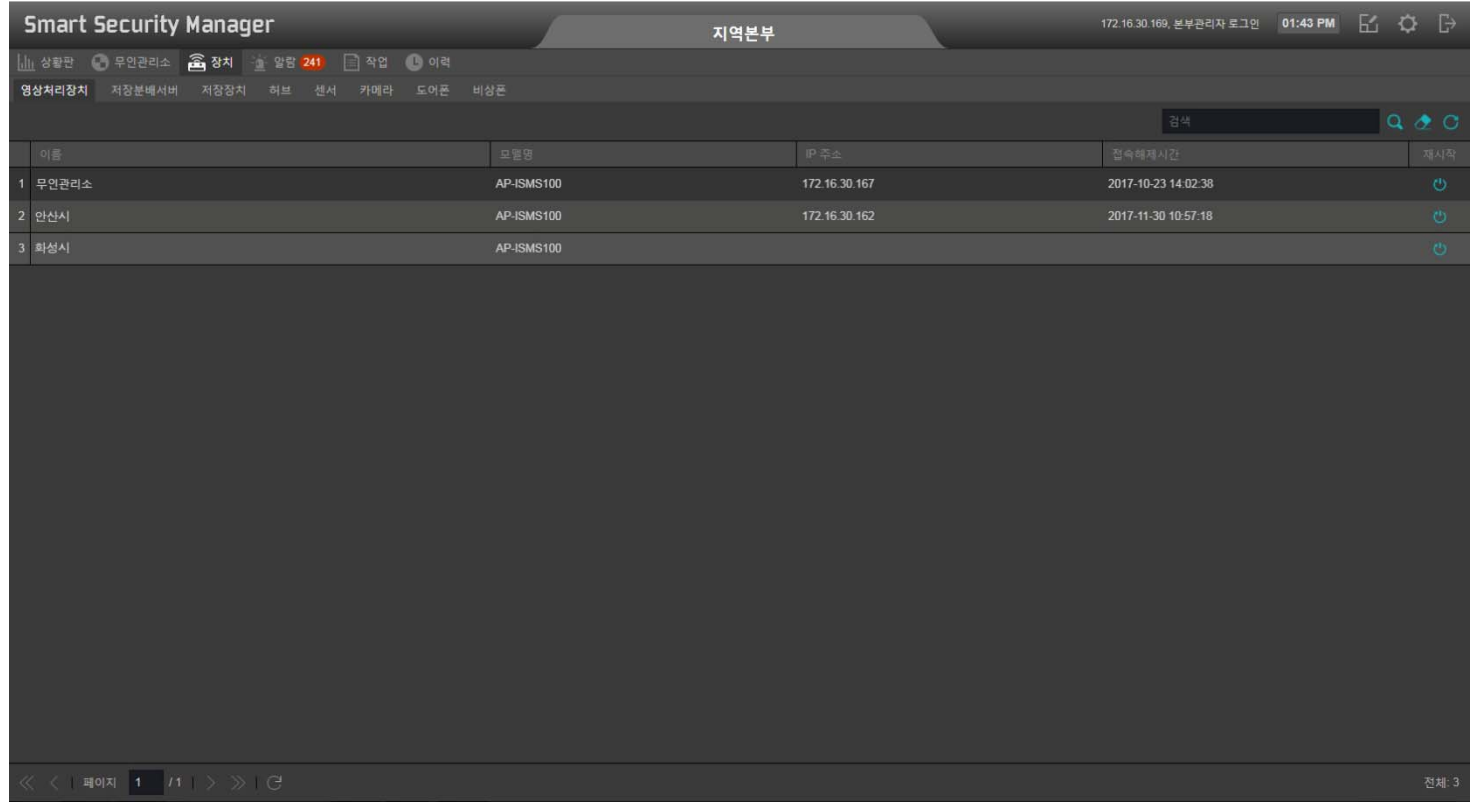

# 디바이스 : 센서 허브

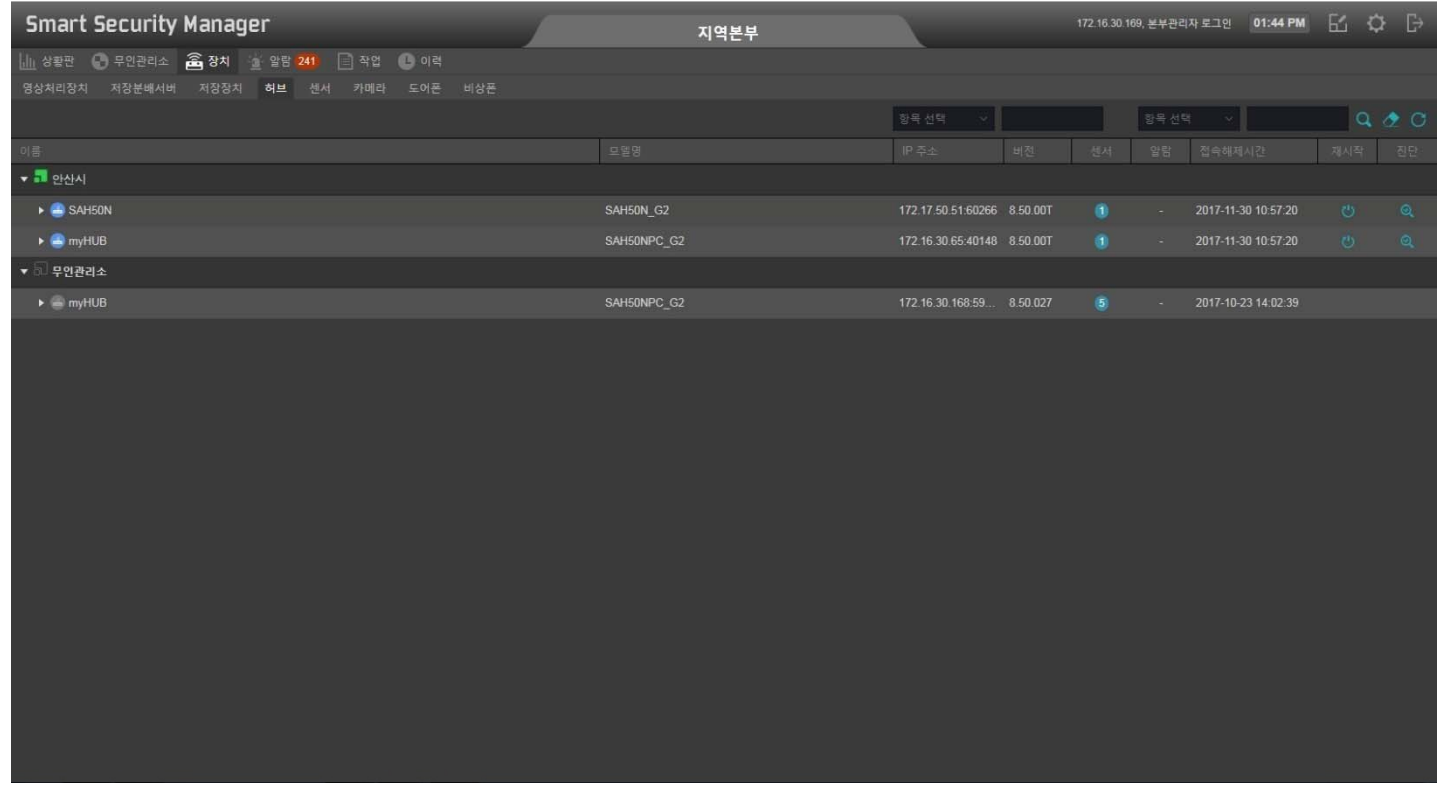

#### Device : Sensor Hub

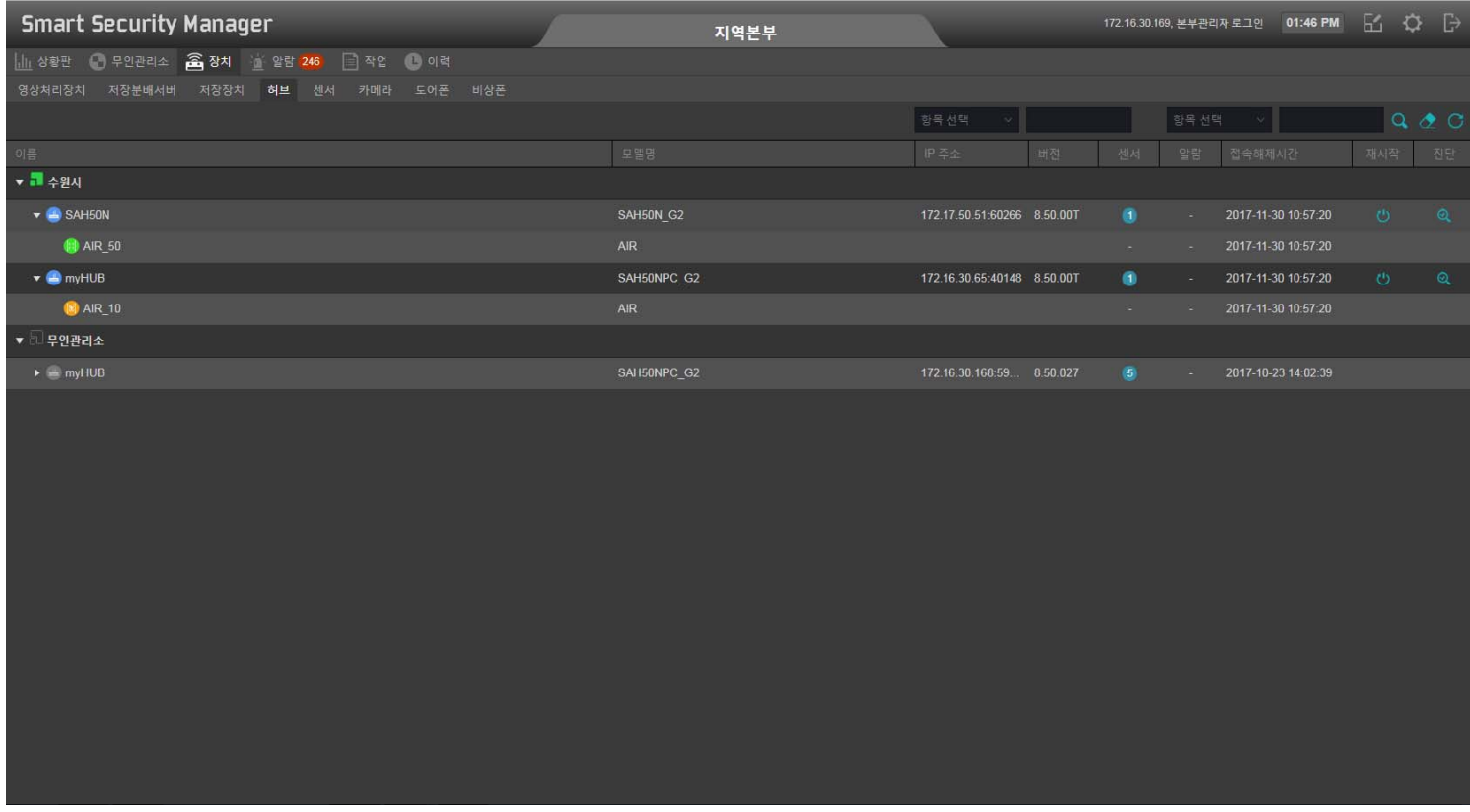

# Automatic Broadcasting UI (자동방송 UI)

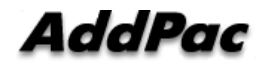

# 자동방송 UI 예제

- 오퍼레이션
- 오퍼레이션 운영모드
- 오토메이션
- 액션
- 리소스
- 지도
- 스케쥴

#### 자동 방송 : 메인 화면

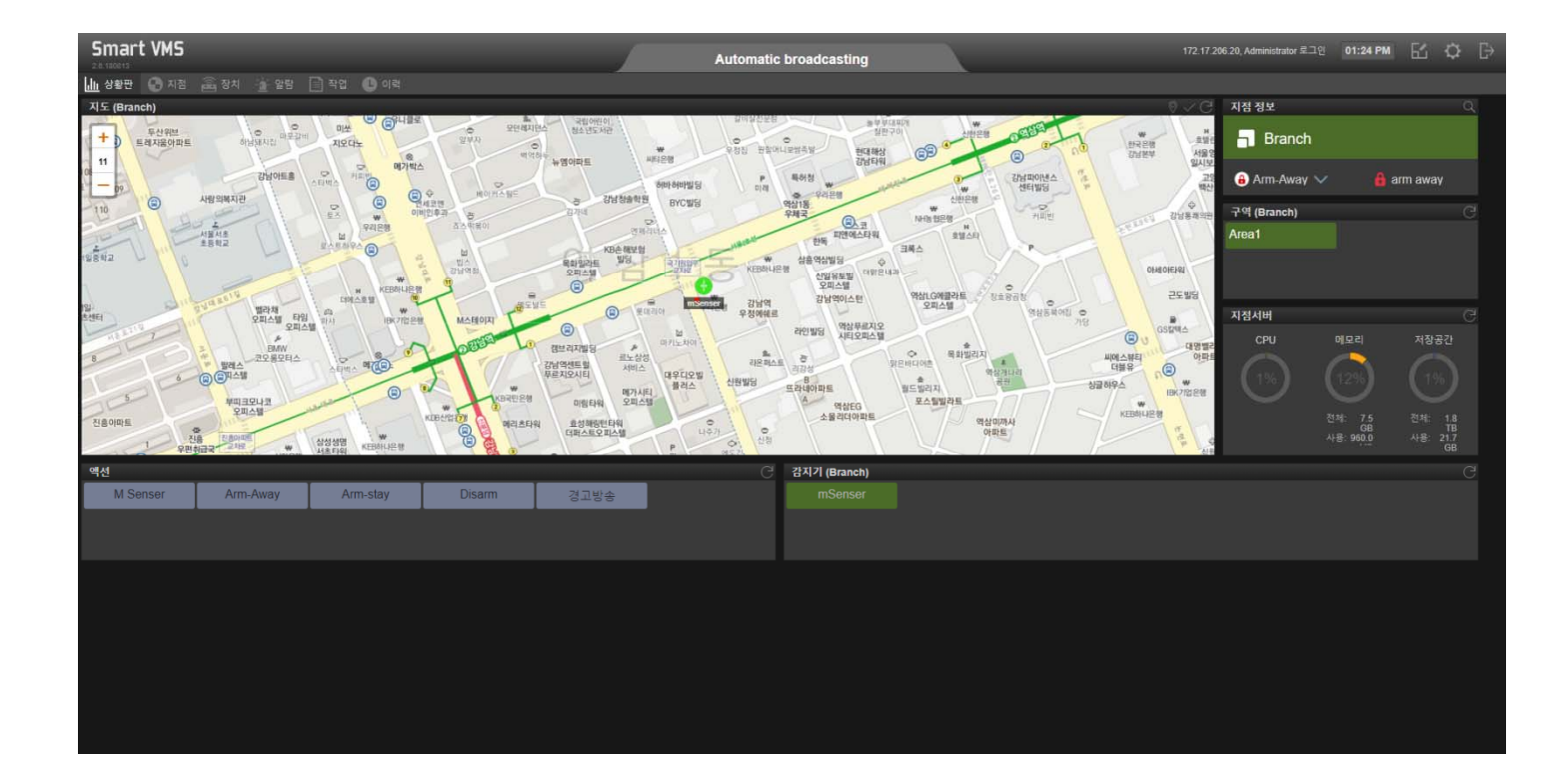

# 자동 방송 : 작업

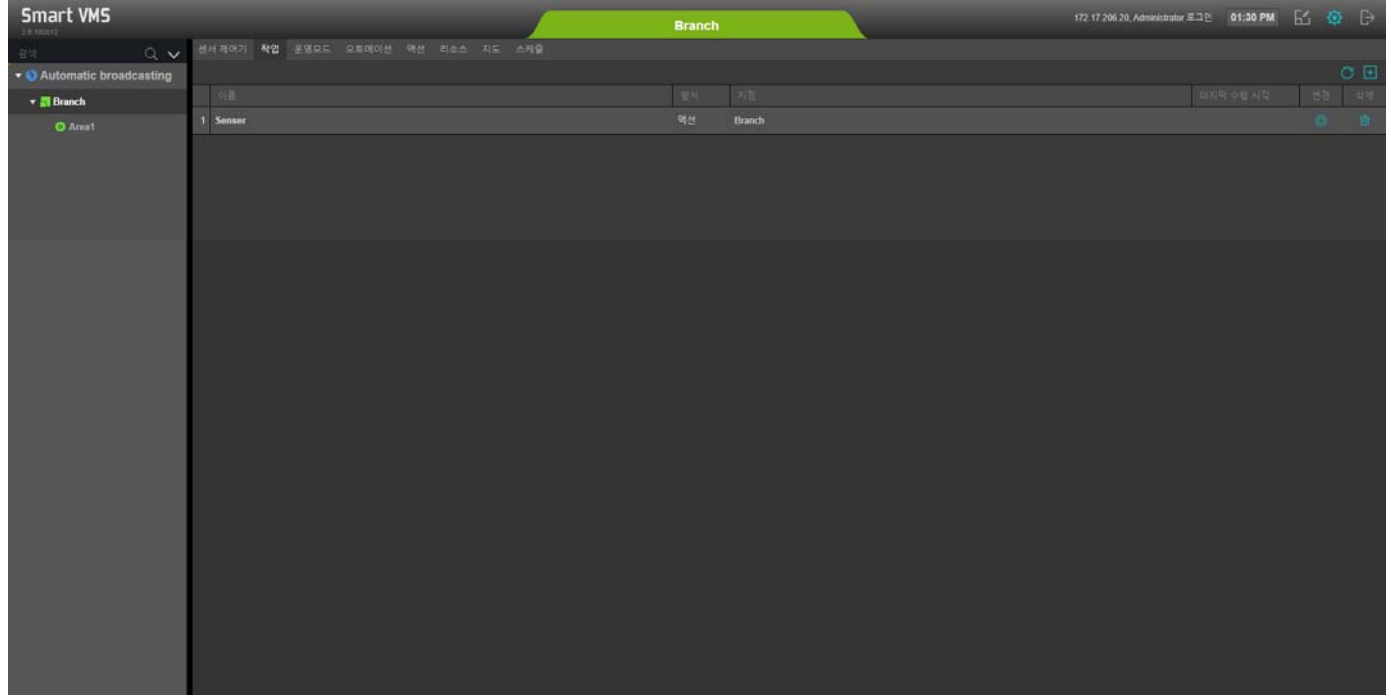

### 자동 방송 : 운영모드

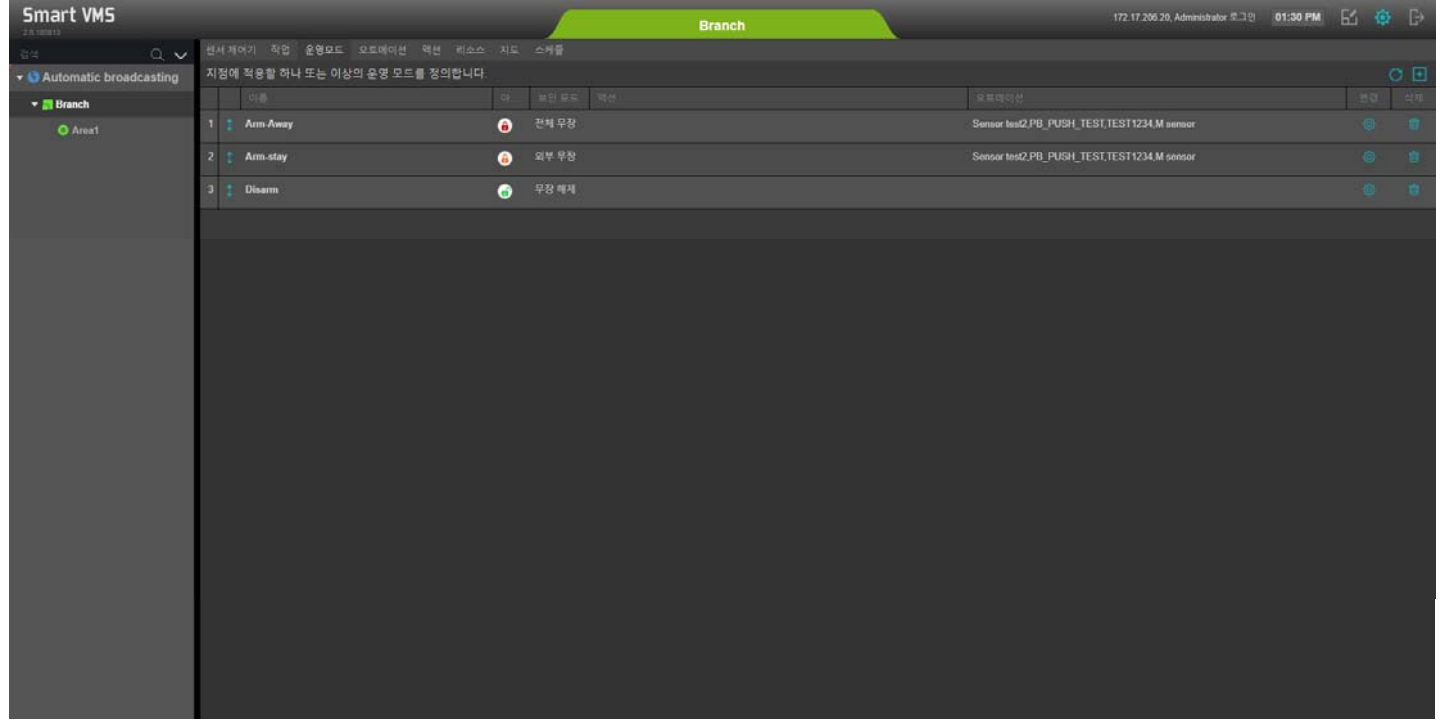

# 자동 방송 :오토메이션

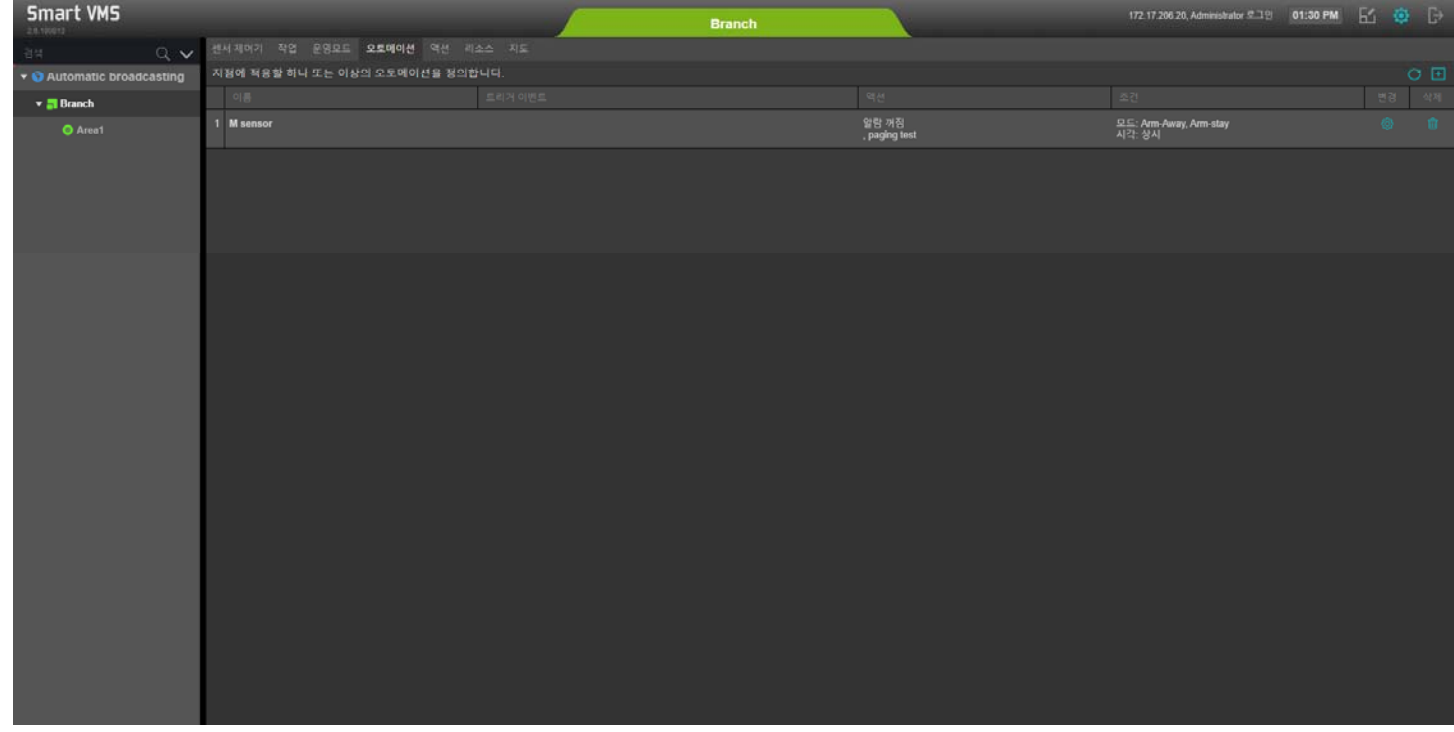

# 자동 방송 : 액션

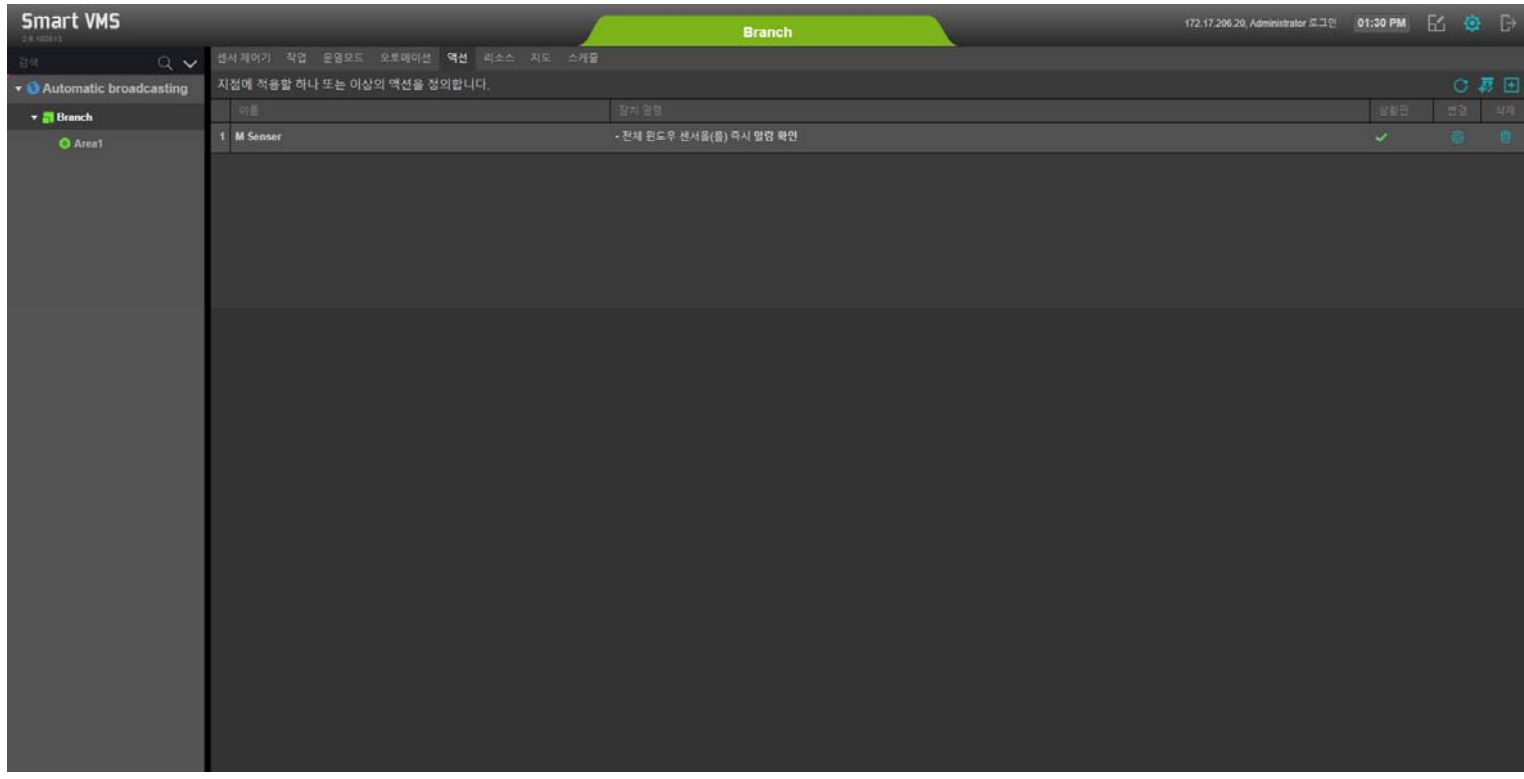

# 자동 방송 : 리소스

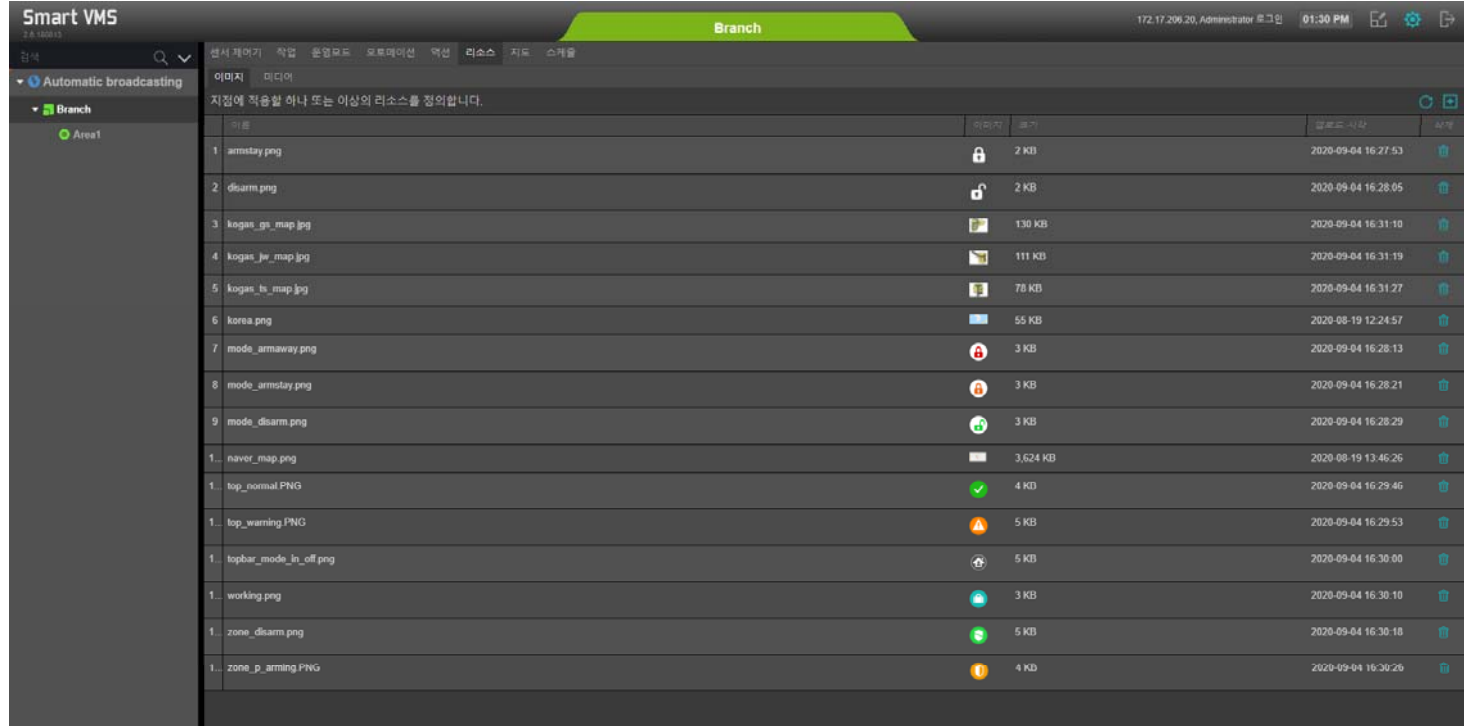

### 자동 방송 :지도

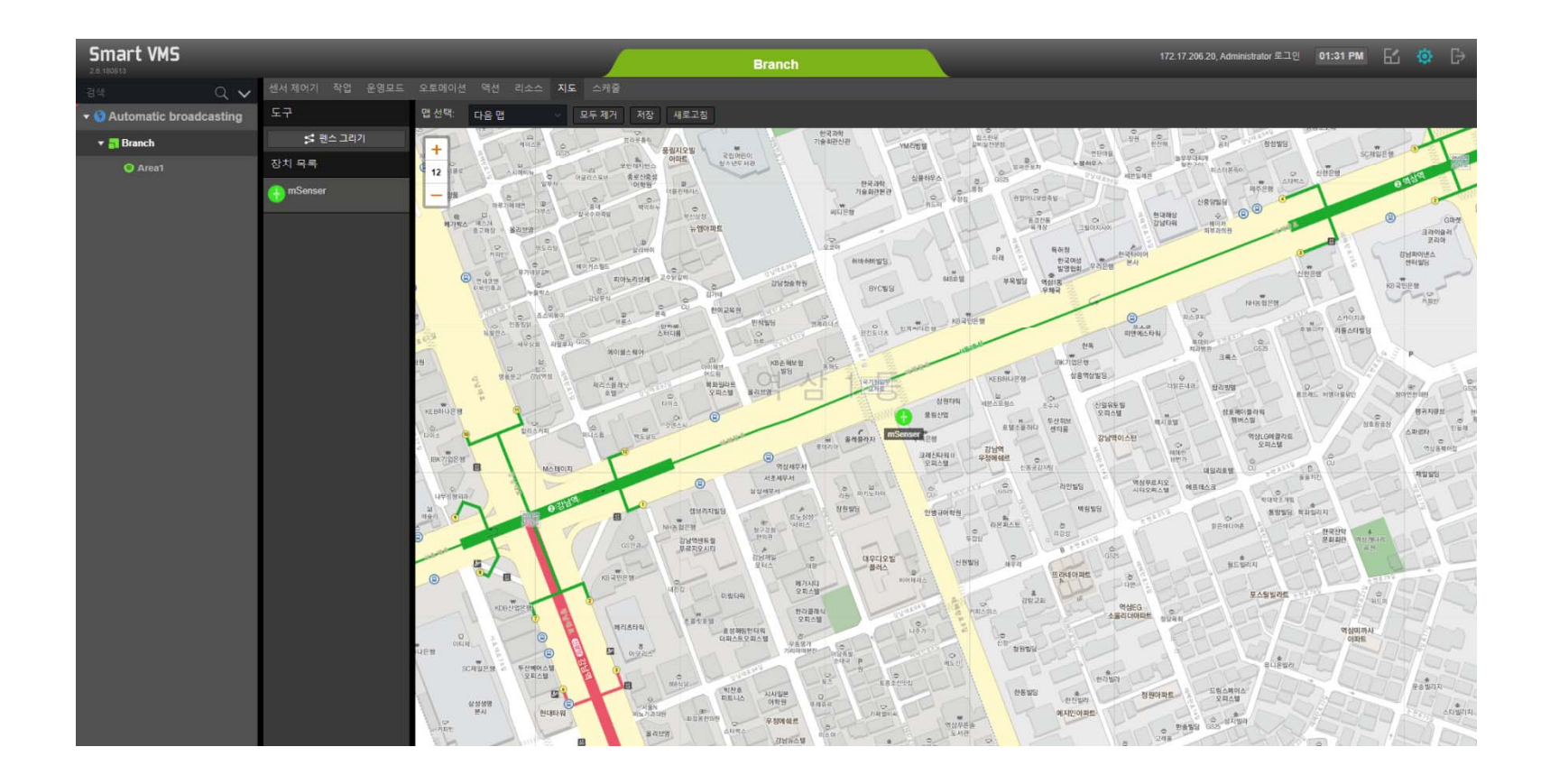

# 자동 방송 :스케쥴

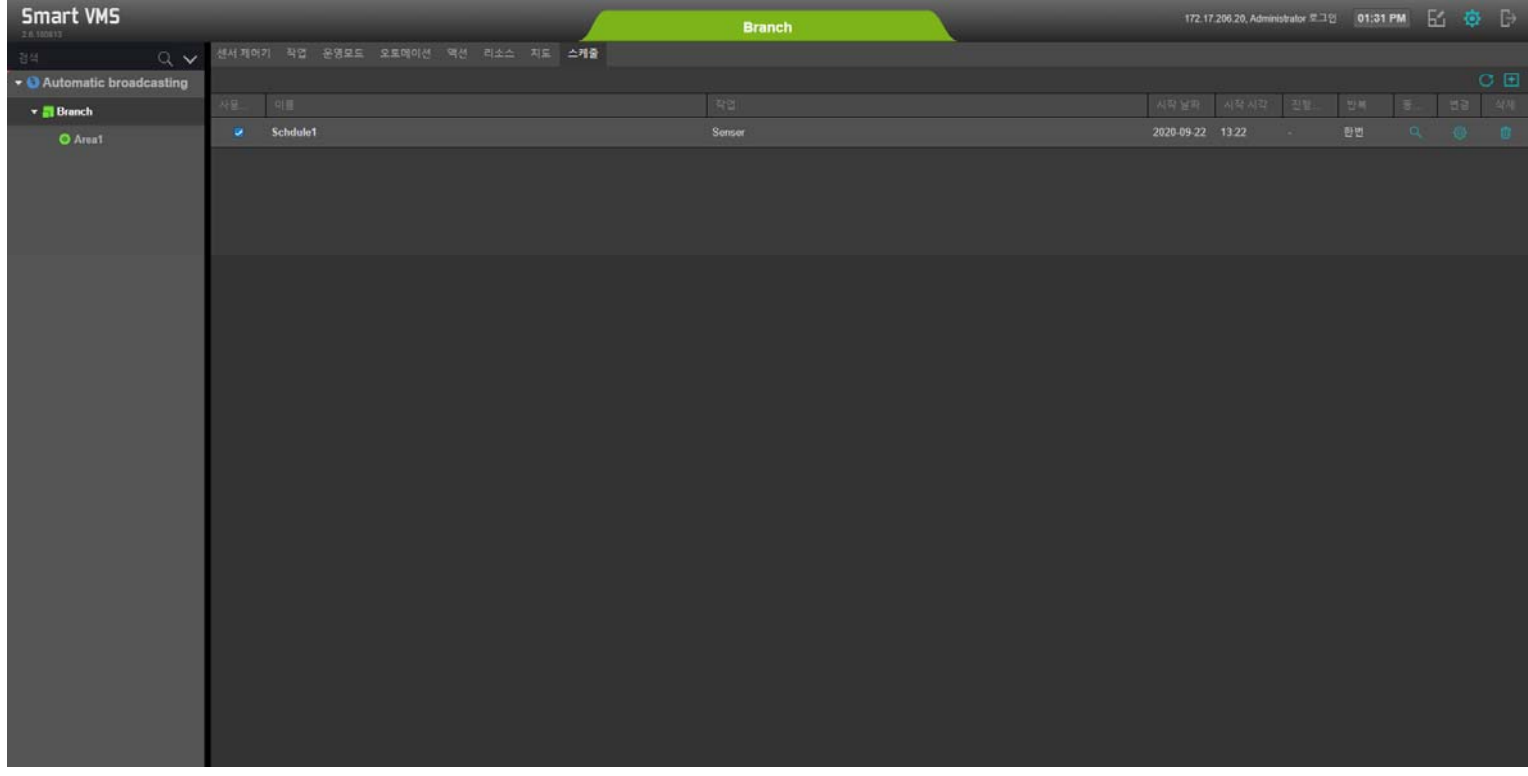

# Thank you!

#### **AddPac Technology Co., Ltd.** Sales and Marketing

Phone +82.2.568.3848 (KOREA) FAX +82.2.568.3847 (KOREA) E-mail : sales@addpac.com

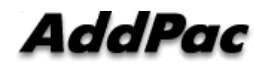